Сетевое программирование

Свинцов Дмитрий

19-06-2019

# Оглавление

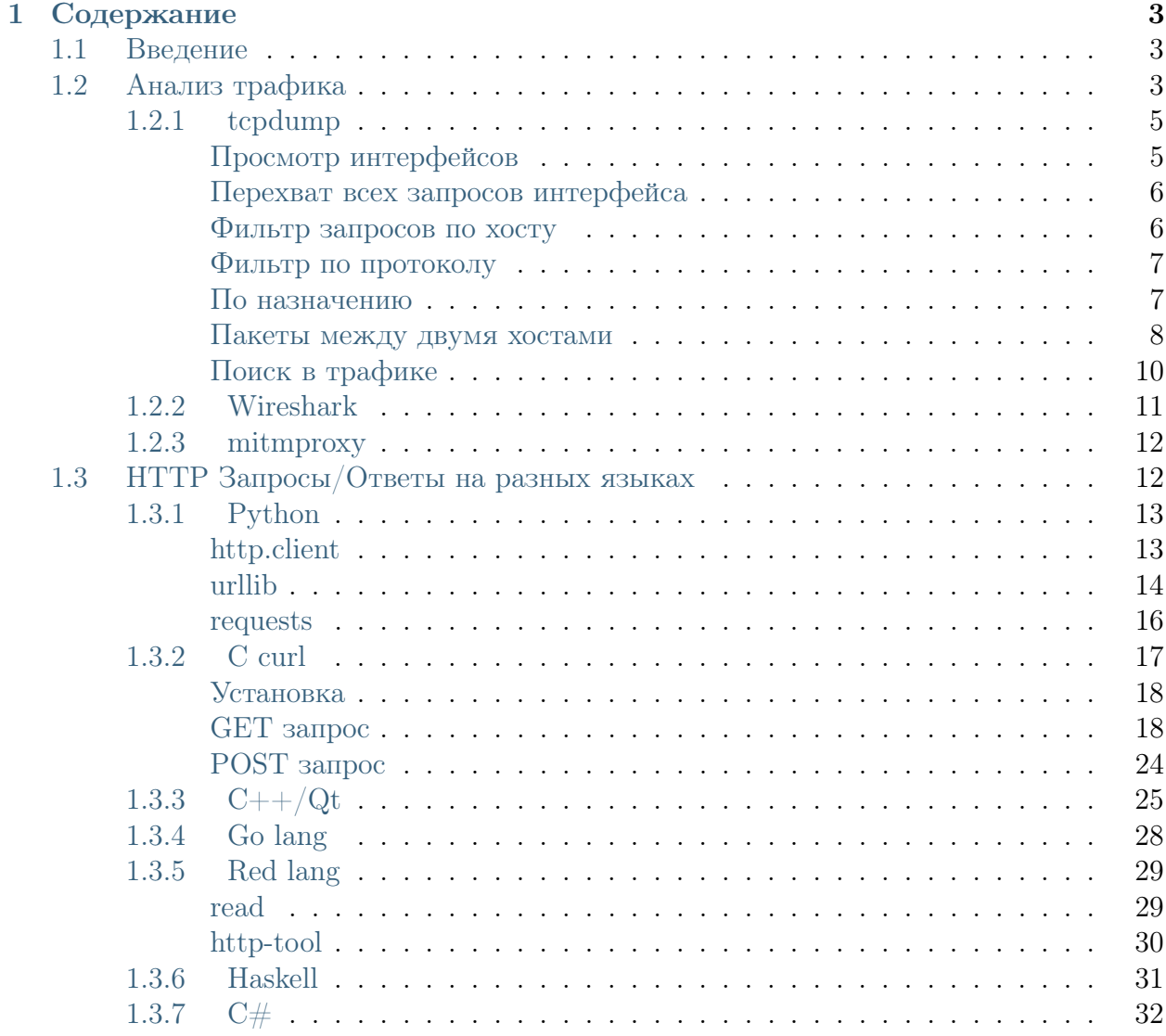

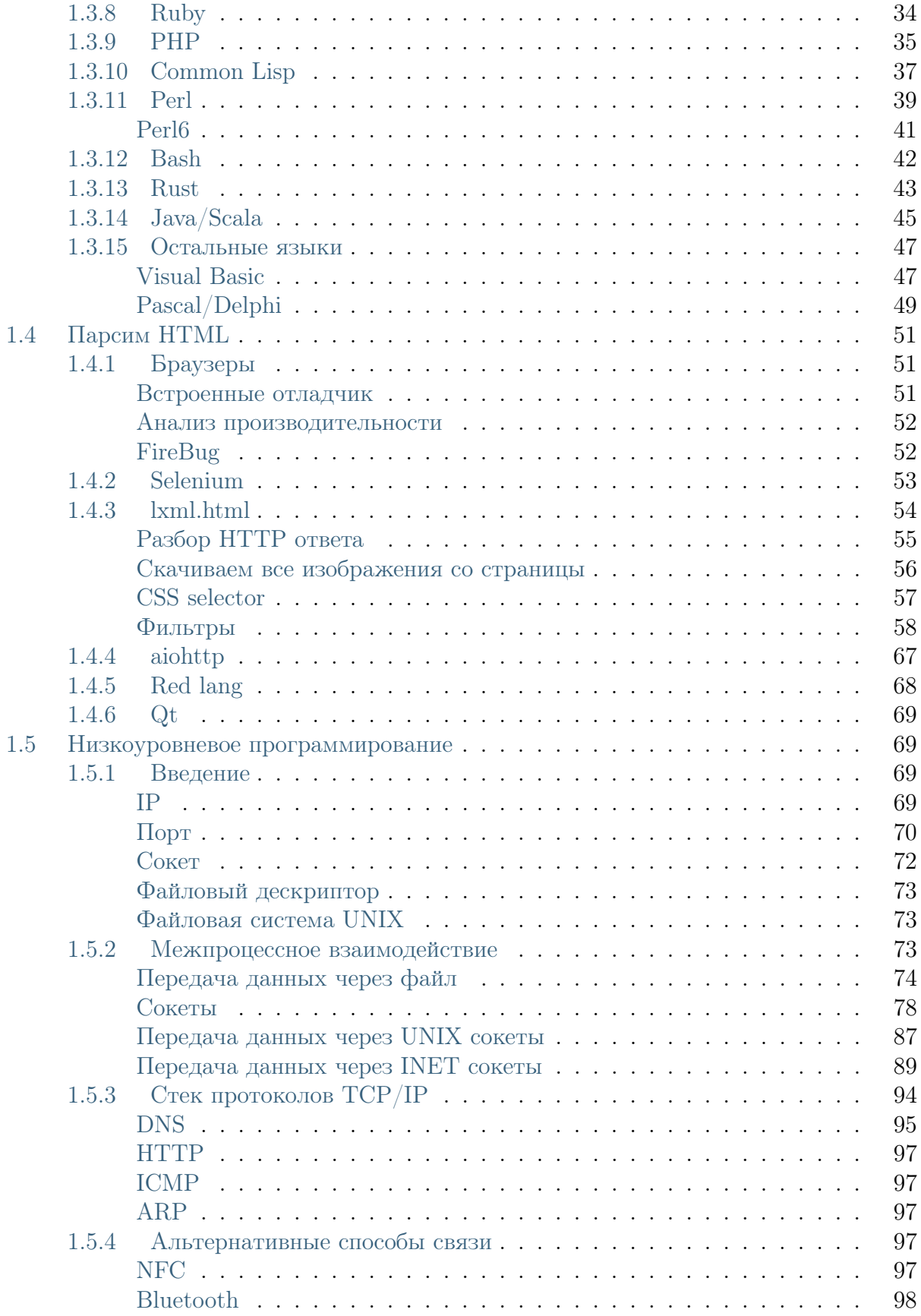

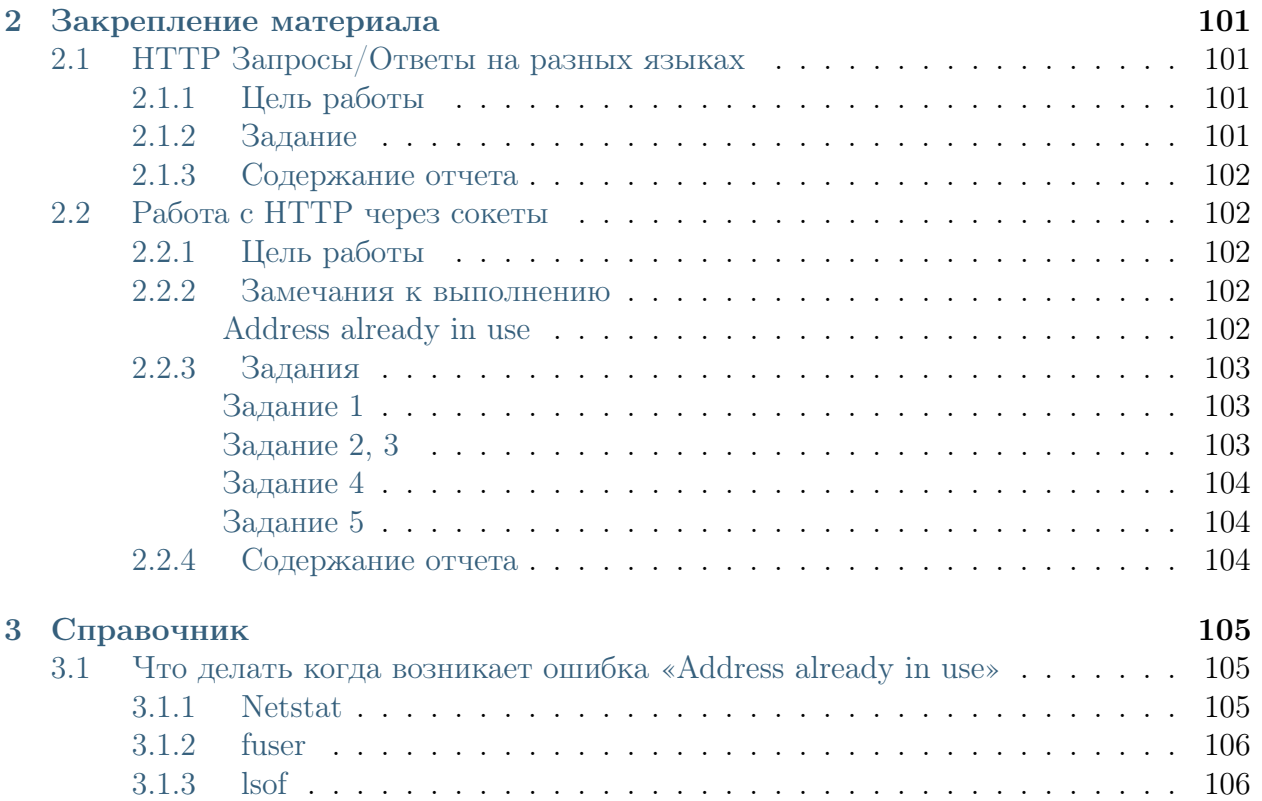

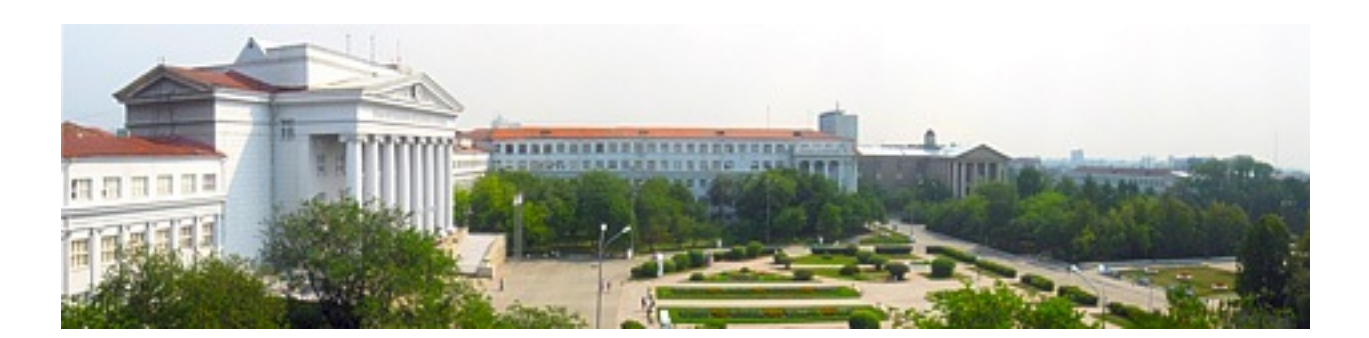

# $\Gamma$ лава 1

# Содержание

# <span id="page-8-1"></span><span id="page-8-0"></span>1.1 Введение

## См.также:

• Wiki Программирование сетевых задач

В области компьютеризации понятие программирования сетевых задач или иначе называемого сетевого программирования (англ. network programming), довольно сильно схожего с понятиями программирование сокетов и клиент-серверное программирование, включает в себя написание компьютерных программ, взаимодействующих с другими программами посредством компьютерной сети.

Программа или процесс, инициирующие установление связи, называются клиентским процессом, а программа, ожидающая инициации связи, называется серверным процессом. Клиентский и серверный процессы вместе образуют распределенную систему. Связь между клиентским и серверным процессами может быть или на основе соединений (как например, TCP-протокол, устанавливающий виртуальное соединение или сессию), или без соединений (на основе UDP-датаграмм).

# <span id="page-8-2"></span>1.2 Анализ трафика

См.также:

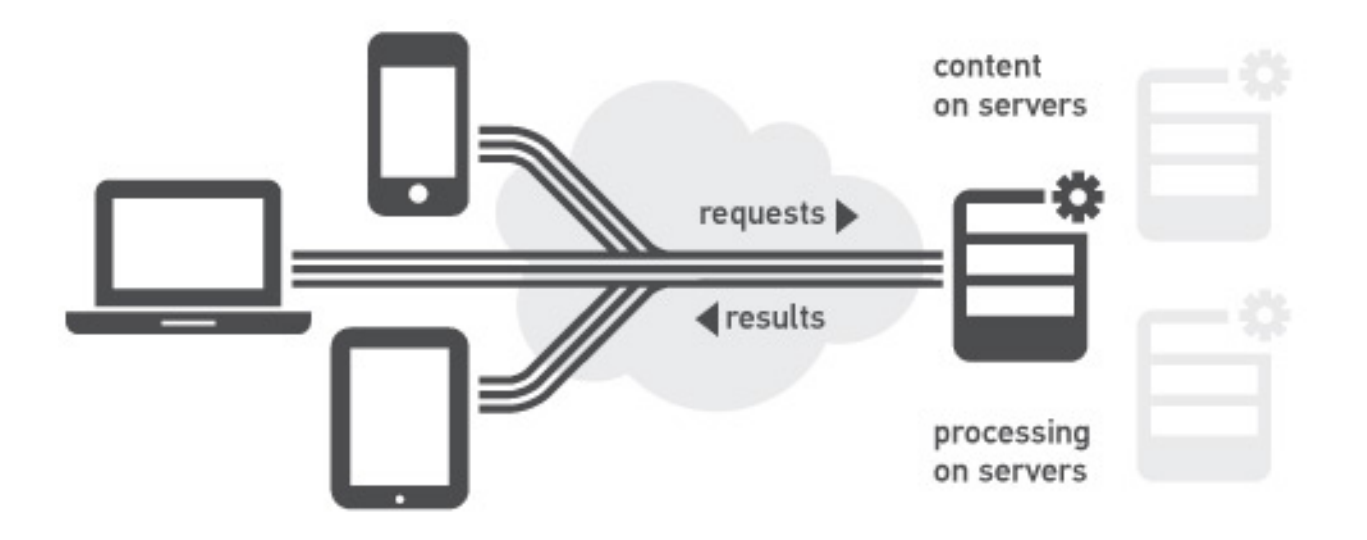

- [https://ru.wikipedia.org/wiki/\T2A\CYRA\T2A\cyrn\T2A\cyra\T2A\cyrl\T2A\](https://ru.wikipedia.org/wiki/\T2A\CYRA \T2A\cyrn \T2A\cyra \T2A\cyrl \T2A\cyri \T2A\cyrz \T2A\cyra \T2A\cyrt \T2A\cyro \T2A\cyrr _\T2A\cyrt \T2A\cyrr \T2A\cyra \T2A\cyrf \T2A\cyri \T2A\cyrk \T2A\cyra ) [cyri\T2A\cyrz\T2A\cyra\T2A\cyrt\T2A\cyro\T2A\cyrr\\_\T2A\cyrt\T2A\cyrr\](https://ru.wikipedia.org/wiki/\T2A\CYRA \T2A\cyrn \T2A\cyra \T2A\cyrl \T2A\cyri \T2A\cyrz \T2A\cyra \T2A\cyrt \T2A\cyro \T2A\cyrr _\T2A\cyrt \T2A\cyrr \T2A\cyra \T2A\cyrf \T2A\cyri \T2A\cyrk \T2A\cyra )  $T2A\cyra\T2A\cyrif\T2A\cyrif\T2A\cyrk\T2A\cyr$
- [Презентация с лекций](http://www.slideshare.net/lectureswwwlecturesw/ss-59434219)

Анализатор трафика, или сниффер (от англ. to sniff — нюхать) — сетевой анализатор трафика, программа или программно-аппаратное устройство, предназначенное для перехвата и последующего анализа, либо только анализа сетевого трафика, предназначенного для других узлов.

Сниффер может анализировать только то, что проходит через его сетевую карту. Внутри одного сегмента сети Ethernet все пакеты рассылаются всем машинам, из-за этого возможно перехватывать чужую информацию. Использование коммутаторов (switch, switch-hub) и их грамотная конфигурация уже является защитой от прослушивания. Между сегментами информация передаётся через коммутаторы. Коммутация пакетов — форма передачи, при которой данные, разбитые на отдельные пакеты, могут пересылаться из исходного пункта в пункт назначения разными маршрутами. Так что если кто-то в другом сегменте посылает внутри него какие-либо пакеты, то в ваш сегмент коммутатор эти данные не отправит.

Перехват трафика может осуществляться:

## См.также:

- https://ru.wikipedia.org/wiki/Network tap
- [https://ru.wikipedia.org/wiki/MAC-\T2A\cyrs\T2A\cyrp\T2A\cyru\T2A\cyrf\](https://ru.wikipedia.org/wiki/MAC-\T2A\cyrs \T2A\cyrp \T2A\cyru \T2A\cyrf \T2A\cyri \T2A\cyrn \T2A\cyrg ) [T2A\cyri\T2A\cyrn\T2A\cyrg](https://ru.wikipedia.org/wiki/MAC-\T2A\cyrs \T2A\cyrp \T2A\cyru \T2A\cyrf \T2A\cyri \T2A\cyrn \T2A\cyrg )
- [https://ru.wikipedia.org/wiki/\T2A\CYRS\T2A\cyrp\T2A\cyru\T2A\cyrf\T2A\](https://ru.wikipedia.org/wiki/\T2A\CYRS \T2A\cyrp \T2A\cyru \T2A\cyrf \T2A\cyri \T2A\cyrn \T2A\cyrg ) cyri $\T2A\c$ yrn $\T2A\c$ yrg
- обычным «прослушиванием» сетевого интерфейса (метод эффективен при исполь-

зовании в сегменте концентраторов (хабов) вместо коммутаторов (свитчей), в противном случае метод малоэффективен, поскольку на сниффер попадают лишь отдельные фреймы):

- подключением сниффера в разрыв канала;
- ответвлением (программным или аппаратным) трафика и направлением его копии на сниффер (Network tap);
- через анализ побочных электромагнитных излучений и восстановление таким образом прослушиваемого трафика;
- через атаку на канальном (2) (MAC-spoofing) или сетевом (3) уровне (IP-spoofing), приводящую к перенаправлению трафика жертвы или всего трафика сегмента на сниффер с последующим возвращением трафика в надлежащий адрес.

# <span id="page-10-0"></span>1.2.1 tcpdump

## См. также:

 $\bullet$  https://ru.wikipedia.org/wiki/Tcpdump

tcpdump — утилита UNIX (есть клон для Windows), позволяющая перехватывать и анализировать сетевой трафик, проходящий через компьютер, на котором запущена данная программа.

Основные назначения tcpdump:

- Отладка сетевых приложений.
- Отладка сети и сетевой конфигурации в целом.

## <span id="page-10-1"></span>Просмотр интерфейсов

```
$ sudo tcpdump -D
1.wlan0 [Up, Running]
2.docker0 [Up, Running]
3. vboxnet0 [Up, Running]
4. vboxnet1 [Up, Running]
5.veth283f985 [Up, Running]
6.any (Pseudo-device that captures on all interfaces) [Up, Running]
7.10 [Up, Running, Loopback]
8.eth0 [Up]
9.bluetooth-monitor (Bluetooth Linux Monitor)
10.nflog (Linux netfilter log (NFLOG) interface)
11.nfqueue (Linux netfilter queue (NFQUEUE) interface)
12.usbmon1 (USB bus number 1)
13.usbmon2 (USB bus number 2)
```
### <span id="page-11-0"></span>Перехват всех запросов интерфейса

Если tcpdump запустить без параметров, он будет выводить информацию обо всех сетевых пакетах. С помощью параметра -i можно указать сетевой интерфейс, с которого следует принимать данные:

\$ sudo tcpdump -i 1

или

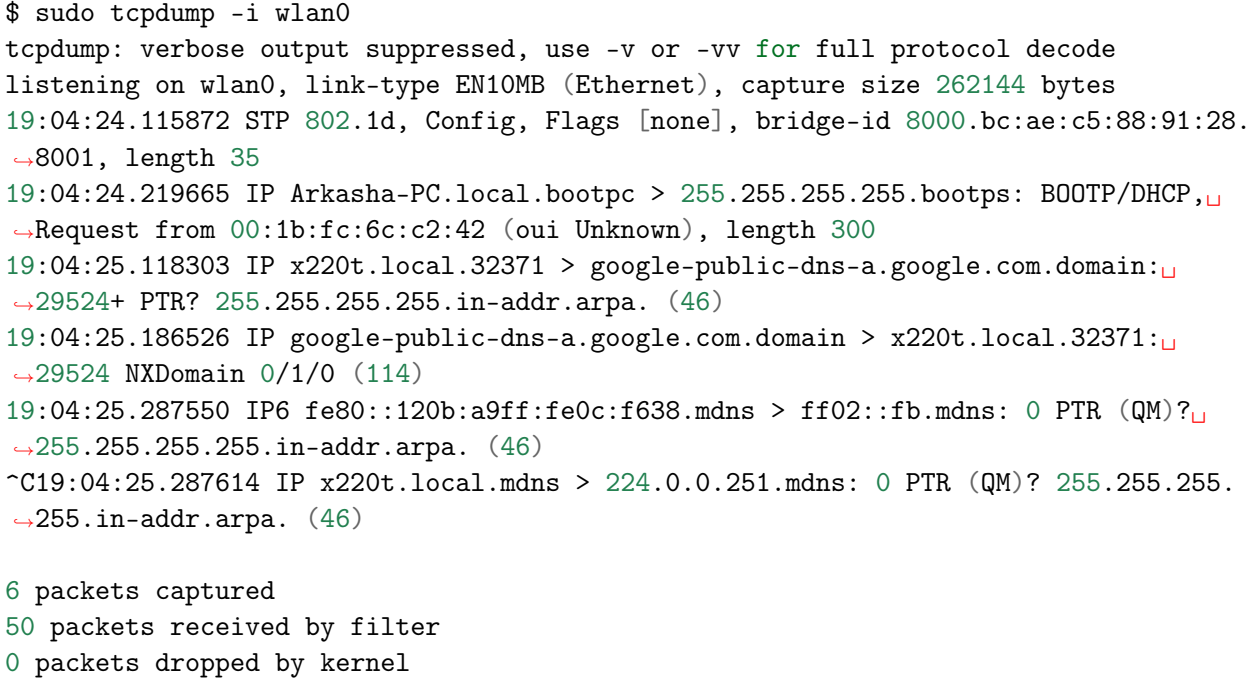

### <span id="page-11-1"></span>Фильтр запросов по хосту

Чтобы узнать получаемые или отправляемые пакеты от определенного хоста, необходимо его имя или IP-адрес указать после ключевого слова host:

```
$ sudo tcpdump host readthedocs.org
tcpdump: verbose output suppressed, use -v or -vv for full protocol decode
listening on wlan0, link-type EN10MB (Ethernet), capture size 262144 bytes
19:08:24.734572 IP x220t.local.44169 > readthedocs.org.http: Flags [S], seq<sub>u</sub>
˓→1630487586, win 14600, options [mss 1460,sackOK,TS val 281681188 ecr 0,nop,
˓→wscale 7], length 0
19:08:24.900671 IP readthedocs.org.http > x220t.local.44169: Flags [S.], seq<sub>u</sub>
→2780774205, ack 1630487587, win 14480, options [mss 1460, sackOK, TS val<sub>□</sub>
˓→1880995361 ecr 281681188,nop,wscale 9], length 0
19:08:24.900718 IP x220t.local.44169 > readthedocs.org.http: Flags [.], ack 1, win␣
\rightarrow115, options [nop,nop,TS val 281681229 ecr 1880995361], length 0
```

```
(continues on next page)
```

```
19:08:24.900812 IP x220t.local.44169 > readthedocs.org.http: Flags [P.], seq 1:733,
˓→ ack 1, win 115, options [nop,nop,TS val 281681229 ecr 1880995361], length 732
...
 19:08:28.524595 IP readthedocs.org.https > x220t.local.37282: Flags [.], ack<sub>□</sub>
\rightarrow2254, win 40, options [nop,nop,TS val 1880996266 ecr 281682094], length 0
19:08:28.605826 IP x220t.local.37282 > readthedocs.org.https: Flags [.], ack 9767,\Box˓→win 296, options [nop,nop,TS val 281682155 ecr 1880996287], length 0
\hat{C}83 packets captured
89 packets received by filter
0 packets dropped by kernel
```
#### <span id="page-12-0"></span>Фильтр по протоколу

\$ sudo tcpdump -n tcp

#### <span id="page-12-1"></span>По назначению

Только те пакеты, которые адресованы хосту с IP 192.168.1.101

```
$ sudo tcpdump -n 'src 192.168.1.101'
```
Показывает DNS запросы

```
$ sudo tcpdump -n 'udp and dst port 53'
tcpdump: verbose output suppressed, use -v or -vv for full protocol decode
listening on wlan0, link-type EN10MB (Ethernet), capture size 262144 bytes
19:22:52.089174 IP 192.168.1.101.17166 > 8.8.8.8.53: 44241+ A? www.google.ru. (31)
19:22:52.149972 IP 192.168.1.101.61715 > 8.8.8.8.53: 63972+ A? www.google.ru. (31)
19:22:52.157017 IP 192.168.1.101.12023 > 8.8.8.8.53: 17412+ AAAA? www.google.ru.
\rightarrow (31)
19:22:52.860129 IP 192.168.1.101.1745 > 8.8.8.8.53: 59896+ A? ssl.gstatic.com. (33)
19:22:52.860245 IP 192.168.1.101.4582 > 8.8.8.8.53: 28863+ AAAA? ssl.gstatic.com.␣
ightharpoonup (33)
19:22:52.860388 IP 192.168.1.101.12181 > 8.8.8.8.53: 46772+ A? ssl.gstatic.com.␣
ightharpoonup (33)
19:22:53.992159 IP 192.168.1.101.53803 > 8.8.8.8.53: 64496+ A? www.google.ru. (31)
19:22:54.062859 IP 192.168.1.101.30447 > 8.8.8.8.53: 54230+ AAAA? www.google.ru.␣
ightharpoonup (31)
\char`{c}8 packets captured
10 packets received by filter
0 packets dropped by kernel
```
### <span id="page-13-0"></span>Пакеты между двумя хостами

Ищем хосты при помощи NetBIOS протокола.

#### См.также:

• <https://ru.wikipedia.org/wiki/NetBIOS>

\$ nbtscan 192.168.1.0/24 Doing NBT name scan for addresses from 192.168.1.0/24 IP address NetBIOS Name Server User MAC address ------------------------------------------------------------------------------ 192.168.1.0 Sendto failed: Permission denied 192.168.1.101 X220T <server> X220T 00:00:00:00:00:00 192.168.1.23 <server> 00:00:00:00:00:00 192.168.1.22 ARKASHA-PC <server> <unknown> 00:1b:fc:6c:c2:12 192.168.1.255 Sendto failed: Permission denied

Или при помощи nmap

```
$ nmap -sP 192.168.1.*
Starting Nmap 6.46 ( http://nmap.org ) at 2015-02-02 20:56 YEKT
Nmap scan report for 192.168.1.1
Host is up (0.0068s latency).
Nmap scan report for 192.168.1.20
Host is up (0.018s latency).
Nmap scan report for 192.168.1.21
Host is up (0.016s latency).
Nmap scan report for 192.168.1.22
Host is up (0.028s latency).
Nmap scan report for 192.168.1.24
Host is up (0.017s latency).
Nmap scan report for 192.168.1.26
Host is up (0.032s latency).
Nmap scan report for 192.168.1.28
Host is up (0.0063s latency).
Nmap scan report for 192.168.1.101
Host is up (0.00020s latency).
Nmap done: 256 IP addresses (8 hosts up) scanned in 4.28 seconds
```
Создаем трафик ICMP для хоста 192.168.1.23

```
$ ping 192.168.1.23
PING 192.168.1.23 (192.168.1.23) 56(84) bytes of data.
64 bytes from 192.168.1.23: icmp_seq=1 ttl=64 time=1.90 ms
64 bytes from 192.168.1.23: icmp_seq=2 ttl=64 time=1.27 ms
```

```
64 bytes from 192.168.1.23: icmp_seq=3 ttl=64 time=1.28 ms
64 bytes from 192.168.1.23: icmp_seq=4 ttl=64 time=1.23 ms
\widehat{C}--- 192.168.1.23 ping statistics ---
4 packets transmitted, 4 received, 0% packet loss, time 3003ms
rtt min/avg/max/mdev = 1.236/1.423/1.900/0.279 ms
```
Смотрим пакеты

```
$ sudo tcpdump 'src 192.168.1.101 and dst 192.168.1.23 and icmp'
tcpdump: verbose output suppressed, use -v or -vv for full protocol decode
listening on wlan0, link-type EN10MB (Ethernet), capture size 262144 bytes
19:36:45.340321 IP x220t.local > 192.168.1.23: ICMP echo request, id 10305, seq 1,
˓→length 64
19:36:46.341472 IP x220t.local > 192.168.1.23: ICMP echo request, id 10305, seq 2,
˓→length 64
19:36:47.342180 IP x220t.local > 192.168.1.23: ICMP echo request, id 10305, seq 3,
˓→length 64
19:36:48.343557 IP x220t.local > 192.168.1.23: ICMP echo request, id 10305, seq 4,
˓→length 64
\hat{C}4 packets captured
4 packets received by filter
0 packets dropped by kernel
```
Без фильтрации, получим все пакеты. Например ARP и NetBIOS.

```
$ sudo tcpdump 'src 192.168.1.101 and dst 192.168.1.23'
tcpdump: verbose output suppressed, use -v or -vv for full protocol decode
listening on wlan0, link-type EN10MB (Ethernet), capture size 262144 bytes
19:39:50.567837 ARP, Request who-has 192.168.1.23 tell x220t.local, length 28
19:39:50.569144 IP x220t.local.netbios-ns > 192.168.1.23.netbios-ns: NBT UDP<sub>U</sub>
˓→PACKET(137): QUERY; POSITIVE; RESPONSE; UNICAST
19:39:55.517322 IP x220t.local > 192.168.1.23: ICMP echo request, id 10662, seq 1,
˓→length 64
19:40:00.533322 ARP, Reply x220t.local is-at 10:0b:a9:0c:f6:38 (oui Unknown),
˓→length 28
\hat{C}4 packets captured
4 packets received by filter
0 packets dropped by kernel
```
## Поиск в трафике

Ответы со статусом 200. Флаг -A позволяет увидеть содержимое пакетов. Флаг -X отображает содержимов в виде HEX таблицы.

\$ sudo tcpdump -n -A | grep -e '200 OK' tcpdump: verbose output suppressed, use -v or -vv for full protocol decode listening on wlan0, link-type EN10MB (Ethernet), capture size 262144 bytes A).)...sHTTP/1.1 200 OK A).9...vHTTP/1.1 200 OK ^C508 packets captured 508 packets received by filter 0 packets dropped by kernel

Поиск паролей в трафике если он не использует шифрование. Например если ввести логин и пароль в HTML форме.

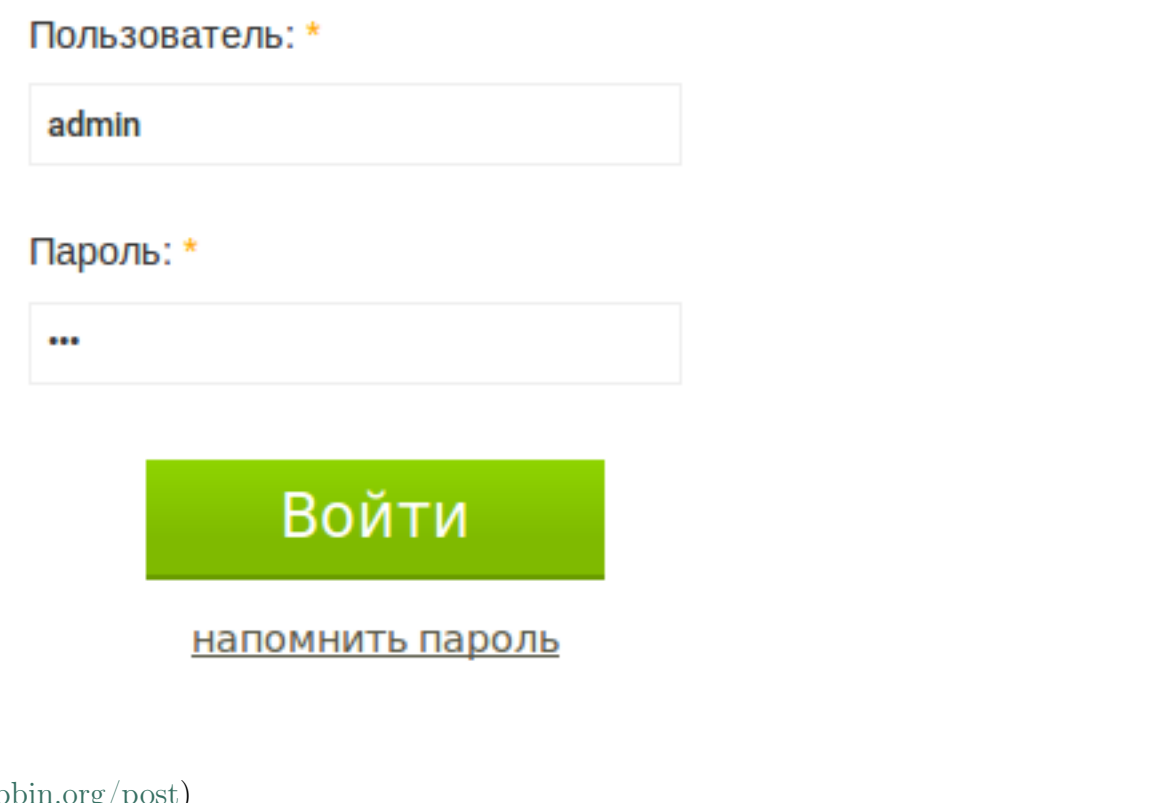

 $\bf{HTTP}$  [\(http://httpbin.org/post\)](http://httpbin.org/post)

HTTPS [\(https://httpbin.org/post\)](https://httpbin.org/post)

```
$ sudo tcpdump -l -A -i lo | egrep -i
˓→'pass=|pwd=|log=|login=|user=|username=|pw=|passw=|passwd=|password=|pass:|user:|username:|password:|login:|pass␣
˓→|user ' --color=auto --line-buffered -B20
tcpdump: verbose output suppressed, use -v or -vv for full protocol decode
```

```
(продолжение с предыдущей страницы)
listening on lo, link-type EN10MB (Ethernet), capture size 262144 bytes
19:54:00.745538 IP localhost.6543 > localhost.58721: Flags [S.], seq 2085108079,
\rightarrowack 4286254343, win 43690, options [mss 65495, sackOK, TS val 282365190 ecr<sub>1</sub>
˓→282365190,nop,wscale 7], length 0
E..<..@.@.<............a|H9o.{.......0.........
............
19:54:00.745556 IP localhost.58721 > localhost.6543: Flags [.], ack 1, win 342, \mu˓→options [nop,nop,TS val 282365190 ecr 282365190], length 0
E..4..@.@............a...{..|H9p...V.(.....
........
19:54:00.745694 IP localhost.58721 > localhost.6543: Flags [P.], seq 1:708, ack 1,
˓→win 342, options [nop,nop,TS val 282365190 ecr 282365190], length 707
E.....@.@............a...{..|H9p...V.......
........POST /sign_in HTTP/1.1
Host: localhost:6543
User-Agent: Mozilla/5.0 (X11; Ubuntu; Linux x86_64; rv:35.0) Gecko/20100101<sub>1</sub>
\rightarrowFirefox/35.0
Accept: text/html,application/xhtml+xml,application/xml;q=0.9,*/*;q=0.8
Accept-Language: en-US,en;q=0.5
Accept-Encoding: gzip, deflate
Referer: http://localhost:6543/login/
Cookie: csrftoken=pVVycxJs2YaTCS5vpKTob0TINGsKjAM4; _LOCALE_=ru; _ga=GA1.1.
˓→1951453052.1420403120; connect.sid=s%3AnGU-04XqEDWudttY3CHI3LdUmEr__MYG.
˓→GF2fEjoSwB0bC99vfK%2FibenygTjwjRPLto948y7FSwU; beaker.session.
˓→id=27aa2050fff646b5bfe5cce56dae1472
Connection: keep-alive
Content-Type: application/x-www-form-urlencoded
Content-Length: 53
came_from=%2F&login=admin&password=123&submit=Sign+In
^C111 packets captured
222 packets received by filter
0 packets dropped by kernel
```
## <span id="page-16-0"></span>1.2.2 Wireshark

## См.также:

• <https://ru.wikipedia.org/wiki/Wireshark>

Wireshark (ранее — Ethereal) — программа-анализатор трафика для компьютерных сетей Ethernet и некоторых других. Имеет графический пользовательский интерфейс.

Функциональность, которую предоставляет Wireshark, очень схожа с возможностями программы tcpdump, однако Wireshark имеет графический пользовательский интерфейс и гораздо больше возможностей по сортировке и фильтрации информации. Программа позволяет пользователю просматривать весь проходящий по сети трафик в режиме реального времени, переводя сетевую карту в неразборчивый режим.(promiscuous mode)

Просмотр только ICMP трафика в WireShark

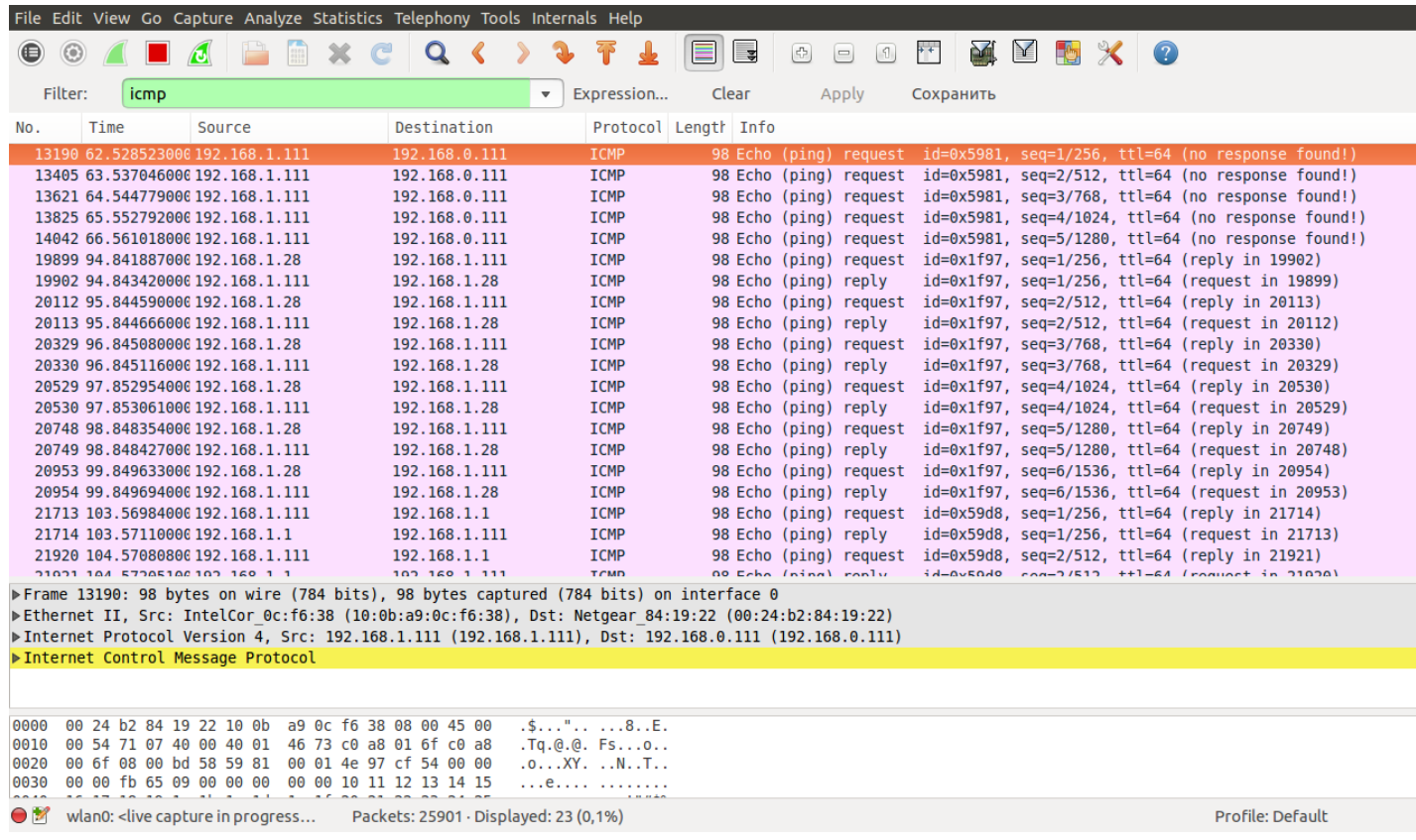

## <span id="page-17-0"></span>1.2.3 mitmproxy

См.также:

• <http://mitmproxy.org/index.html>

# <span id="page-17-1"></span>1.3 HTTP Запросы/Ответы на разных языках

## См.также:

## [HTTP протокол](http://lectureskpd.readthedocs.io/kpd/3.http.html)

Практически все языки программирования предоставляют возможность работы с сетевыми сокетами, а так как протокол HTTP работает поверх TCP, то следовательно можно написать программу отправляющую HTTP запрос (HTTP-клиент).

# <span id="page-18-0"></span>1.3.1 Python

## <span id="page-18-1"></span>http.client

См.также:

- <https://docs.python.org/2/library/httplib.html>
- <https://docs.python.org/3/library/http.client.html>

[http.client](https://docs.python.org/3/library/http.client.html#module-http.client) представляет собой простую обертку вокруг модуля [socket](https://docs.python.org/3/library/socket.html#module-socket), которая обеспечивает наибольший контроль при обращении к web-сайту.

Отправка GET запроса.

```
import http.client
conn = http.client.HTTPConnection("lectureswww.readthedocs.org")
conn.request("GET", "/ru/latest/")
r1 = conn.getresponse()print(r1.status)
data1 = r1.read()conn.request("GET", "/parrot.spam")
r2 = \text{conn}.\text{getresponse}()print(r2.status)
data2 = r2.read()conn.close()
```
200 404

В переменных data1, data2 хранится тело ответа.

POST запрос, с использованием модуля [urllib.parse](https://docs.python.org/3/library/urllib.parse.html#module-urllib.parse) для преобразования Python словаря в строку параметров для HTTP запроса:

```
import http.client
import urllib.parse
params = urllib.parse.urlencode(
    {'@number': 12524, '@type': 'issue', '@action': 'show'}
)
headers = {"Content-type": "application/x-www-form-urlencoded",
           "Accept": "text/plain"}
conn = http.client.HTTPConnection("bugs.python.org")
conn.request("POST", "", params, headers)
response = conn.getresponse()
```

```
print (response.status, response.reason)
data = response.read()print(data)
```
 $conn.close()$ 

302 Found b'Redirecting to <a href="http://bugs.python.org/issue12524">http://bugs.python.  $\rightarrow$ org/issue12524</a>'

### <span id="page-19-0"></span>urllih

### См.также:

- Лекции Р. Сузи
- $\bullet$  https://docs.python.org/3/library/urllib.request.html
- https://docs.python.org/3/howto/urllib2.html

```
import urllib.request
doc = urllib.request.utilopen("http://lectureswww.readthedocs.org")printdoc.read()[:350])
```

```
\langle !DOCTYPE\ html \rangle\langle!--[if IE 8]>\langlehtml class="no-js lt-ie9" lang="en" > \langle[endif] -->
\langle!--[if gt IE 8]><!--> <html class="no-js" lang="en" > \langle!--\langle![endif] -->
<head>
  <meta charset="utf-8">
  <meta name="viewport" content="width=device-width, initial-scale=1.0">
  <title>Основы Веб-программирования &mdash; Документ
```
Функция urllib.request.urlopen() создает файлоподобный объект, который читается методом read(). Другие методы этого объекта: readline(), readlines(), fileno(), close(), работают как и у обычного файла, а также есть метод info(), который возвращает соответствующий полученному с сервера Message-объект.

Его можно использовать для получения дополнительной информации:

```
import urllib.request
doc = urllib.request .urlopen("http://lectureswww.readthedocs.org")printdoc.info())
```
Server: nginx/1.4.6 (Ubuntu) X-Deity: chimera-lts Vary: Accept-Encoding X-Served: Nginx Content-Type: text/html Date: Thu, 05 Feb 2015 13:30:41 GMT Accept-Ranges: bytes ETag: "54c74bc0-62a2" Connection: close X-Subdomain-TryFiles: True Last-Modified: Tue, 27 Jan 2015 08:26:40 GMT Content-Length: 25250

С помощью функции [urllib.request.urlopen\(\)](https://docs.python.org/3/library/urllib.request.html#urllib.request.urlopen) можно делать и более сложные вещи, например, передавать web-серверу данные формы. Как известно, данные заполненной web-формы могут быть переданы на web-сервер с использованием метода GET или метода POST. Метод GET связан с кодированием всех передаваемых параметров после знака «?» в URL, а при методе POST данные передаются в теле HTTP-запроса.

Оба варианта передачи представлены ниже:

```
import urllib.request
import urllib.parse
data = {\{"s": "Веб программирование"}
enc_data = urllib.parse.urlencode(data)
# GET запрос
f = \text{urllib.request.urlopen("http://nigma.ru/" + "?" + enc_data)}print(f.read())
# POST запрос
f = \text{urllib.request.urlopen}("http://nigma.ru/", enc_data.encode('utf-8"))print(f.read())
```
В некоторых случаях данные имеют повторяющиеся имена. В этом случае в качестве параметра [urllib.parse.urlencode\(\)](https://docs.python.org/3/library/urllib.parse.html#urllib.parse.urlencode) можно использовать вместо словаря последовательность пар имя-значение:

```
import urllib.parse
data = [("n", "1"), ("n", "3"), ("n", "4"), ("button", "Привет"), ]
enc_data = urllib.parse.urlencode(data)
print(enc_data)
```
n=1&n=3&n=4&button=%D0%9F%D1%80%D0%B8%D0%B2%D0%B5%D1%82

Модуль [urllib.request](https://docs.python.org/3/library/urllib.request.html#module-urllib.request) позволяет загружать web-объекты через прокси-сервер. Если

ничего не указывать, будет использоваться прокси-сервер, который был задан принятым в конкретной ОС способом. В Unix прокси-серверы задаются в переменных окружения http\_proxy, ftp\_proxy  $\mu$  т.п., в Windows прокси-серверы записаны в реестре, а в Mac OS они берутся из конфигурации Internet. Задать прокси-сервер можно через urllib.request.ProxyHandler:

```
proxies = {\text{l} \text{l} \text{t} \text{t} \text{t} \text{t}} : 'http://www.proxy.com:3128'}
# Использовать указанный прокси
proxy = urllib.request.ProxyHandler(proxies)
opener = urllib.request.buid_opener(proxy)urllib.request.install_opener(opener)
# make a request
urllib.request.urlretrieve('http://www.google.com')
```
## <span id="page-21-0"></span>requests

## См. также:

• http://docs.python-requests.org/en/latest/

requests - самая популярная библиотека на языке программирования Python. Она предоставляет более абстрактный уровень чем urllib и использует его в своем коде.

Пример Basic авторизации через urllib:

```
import urllib.request
import ssl
import certifi
context = ssl.SSLContext(ssl.PROTOCOL_TLSv1)
context \cdot verify\_mode = ss1 \cdot CERT\_REQUIREDcontext.load_verify_locations(certifi.where())
httpsHandler = urllib.request.HTTPSHandler(context = context)
manager = urllib.request.HTTPPasswordMgrWithDefaultRealm()
manager.add_password(None, 'https://api.github.com', 'username', 'password')
authHandler = urllib.request.HTTPBasicAuthHandler(manager)
opener = urllib.request.build_opener(httpsHandler, authHandler)
# Used globally for all urllib. request requests.
# If it doesn't fit your design, use opener directly.
urllib.request.install_opener(opener)
```

```
response = urllib.request.urlopen('https://api.github.com')
print(response.getcode())
print(response.headers.getheader('content-type'))
# ------
# 200
# 'application/json'
```
Тоже но на requests, код значительно меньше:

```
import requests
r = \text{requests.get('https://api.github.com', author('user', 'pass'))}print(r.status_code)
print(r.headers['content-type'])
# ------
# 200
# 'application/json'
```
Сессии хранят куки и настройки, как браузер:

```
import requests
s = requests.Session()
s.get('http://httpbin.org/cookies/set/sessioncookie/123456789')
r = s.get("http://http://http.com/cookies")print(r.text)
# {"cookies": {"sessioncookie": "123456789"}}
print(s.cookies.get_dict())
# {'sessioncookie': '123456789'}
r = s.get("http://http://http.org/cookies")print(r.text)
# {"cookies": {"sessioncookie": "123456789"}}
```
## <span id="page-22-0"></span>1.3.2 C curl

## См.также:

<https://curl.haxx.se/docs/manual.html>

## <span id="page-23-0"></span>Установка

Для [nix:](http://nixos.org/nix/)

\$ nix-env -i curl

Компиляция исходного кода:

```
$ gcc foo.c -I$HOME/.nix-profile/include/ \
    -L$HOME/.nix-profile/lib/ -lcurl -o foo
```
Для Ubuntu/Debian:

\$ sudo apt-get install libcurl4-openssl-dev

Компиляция исходного кода:

\$ gcc foo.c -lcurl -o foo

## <span id="page-23-1"></span>GET запрос

## example.com

## См.также:

- [https://ru.wikipedia.org/wiki/\T2A\CYRD\T2A\cyro\T2A\cyrm\T2A\cyre\T2A\](https://ru.wikipedia.org/wiki/\T2A\CYRD \T2A\cyro \T2A\cyrm \T2A\cyre \T2A\cyrn \T2A\cyrery _\T2A\cyrd \T2A\cyrl \T2A\cyrya _\T2A\cyrp \T2A\cyrr \T2A\cyri \T2A\cyrm \T2A\cyre \T2A\cyrr \T2A\cyro \T2A\cyrv ) [cyrn\T2A\cyrery\\_\T2A\cyrd\T2A\cyrl\T2A\cyrya\\_\T2A\cyrp\T2A\cyrr\T2A\](https://ru.wikipedia.org/wiki/\T2A\CYRD \T2A\cyro \T2A\cyrm \T2A\cyre \T2A\cyrn \T2A\cyrery _\T2A\cyrd \T2A\cyrl \T2A\cyrya _\T2A\cyrp \T2A\cyrr \T2A\cyri \T2A\cyrm \T2A\cyre \T2A\cyrr \T2A\cyro \T2A\cyrv )  $\label{eq:2A} $$ cyri\T2A\cyrm\T2A\cyrc\T2A\cyrr\T2A\cyro\T2A\cyrv$
- <https://curl.haxx.se/libcurl/c/simple.html>

Пример GET запроса с сайта [http://example.com,](http://example.com) ответ приходит в формате HTML.

Код 1: simple.c

```
# include <stdio.h>
# include <curl/curl.h>
int main(void)
{
 CURL *curl;
 CURLcode res;
  curl = curl_easy_init();
  if(curl) {
    curl_easy_setopt(curl, CURLOPT_URL, "http://example.com");
```

```
/* example.com is redirected, so we tell libcurl to follow redirection */
  curl_easy_setopt(curl, CURLOPT_FOLLOWLOCATION, 1L);
  /* Perform the request, res will get the return code */res = curl_easy_perform(curl);
  /* Check for errors */
  if(res != CURLE_OK)fprintf(stderr, "curl_easy_perform() failed: %s\n",
            curl_easy_strerror(res));
  /* always cleanup */
  curl_easy_cleanup(curl);
}
return 0;
```
Код 2: Результат выполнения программы

```
<!doctype html>
\hbox{\tt <html>>}<head>
    <title>Example Domain</title>
    <meta charset="utf-8" />
    <meta http-equiv="Content-type" content="text/html; charset=utf-8" />
    <meta name="viewport" content="width=device-width, initial-scale=1" />
    <style type="text/css">
    body {
        background-color: #f0f0f2;
        margin: 0;
        padding: 0;
        font-family: "Open Sans", "Helvetica Neue", Helvetica, Arial, sans-serif;
    }
    div {
        width: 600px;
        margin: 5em auto;
        padding: 50px;
        background-color: #fff;
        border-radius: 1em;
    }
    a:link, a:visited {
        color: #38488f;
        text-decoration: none;
    }
```
(continues on next page)

}

```
@media (max-width: 700px) {
        body {
            background-color: #fff;
        }
        div {
            width: auto;
            margin: 0 auto;
            border-radius: 0;
            padding: 1em;
        }
    }
    </style>
</head>
<body>
<div>
    <h1>Example Domain</h1>
    <p>This domain is established to be used for illustrative examples in␣
˓→documents. You may use this
    domain in examples without prior coordination or asking for permission.</p>
    <p><a href="http://www.iana.org/domains/example">More information...</a></p>
\langlediv>
</body>
</html>
```
## wttr.in

Примечание: <http://wttr.in> - веб сервис для получения информации о погоде, ориентированный на отображение в консоле

Пример GET запроса с сайта [http://wttr.in,](http://wttr.in) ответ приходит сплошным текстом, если в заголовках запроса User-Agent указан curl.

Подсказка: Тот же результат можно получить выполнив в консоле:

\$ curl http://wttr.in/Pyshma

```
Код 3: weather.c
```

```
# include <stdio.h>
# include <curl/curl.h>
int main(void)
{
  CURL *curl;
  CURLcode res;
  curl = curl\_easy\_init();
  if(curl) {
    curl_easy_setopt(curl, CURLOPT_URL, "http://wttr.in/Pyshma");
    curl_easy_setopt(curl, CURLOPT_USERAGENT, "curl/7.47.1");
    /* example.com is redirected, so we tell libcurl to follow redirection */curl_easy_setopt(curl, CURLOPT_FOLLOWLOCATION, 1L);
    /* Perform the request, res will get the return code */res = curl_easy_perform(curl);
    /* Check for errors */
    if(res != CURLE_OK)fprintf(stderr, "curl_easy_perform() failed: %s\n",
              curl_easy_strerror(res));
    /* always cleanup */
    curl_easy_cleanup(curl);
  }
  return 0;
}
```
Код 4: Вывод погоды с сайта <http://wttr.in/>

\$ ./weather Weather for City: Pyshma, Russia Freezing fog  $-4 °C$  $- 2 km/h$  $0 \text{ km}$ 0.0 mm

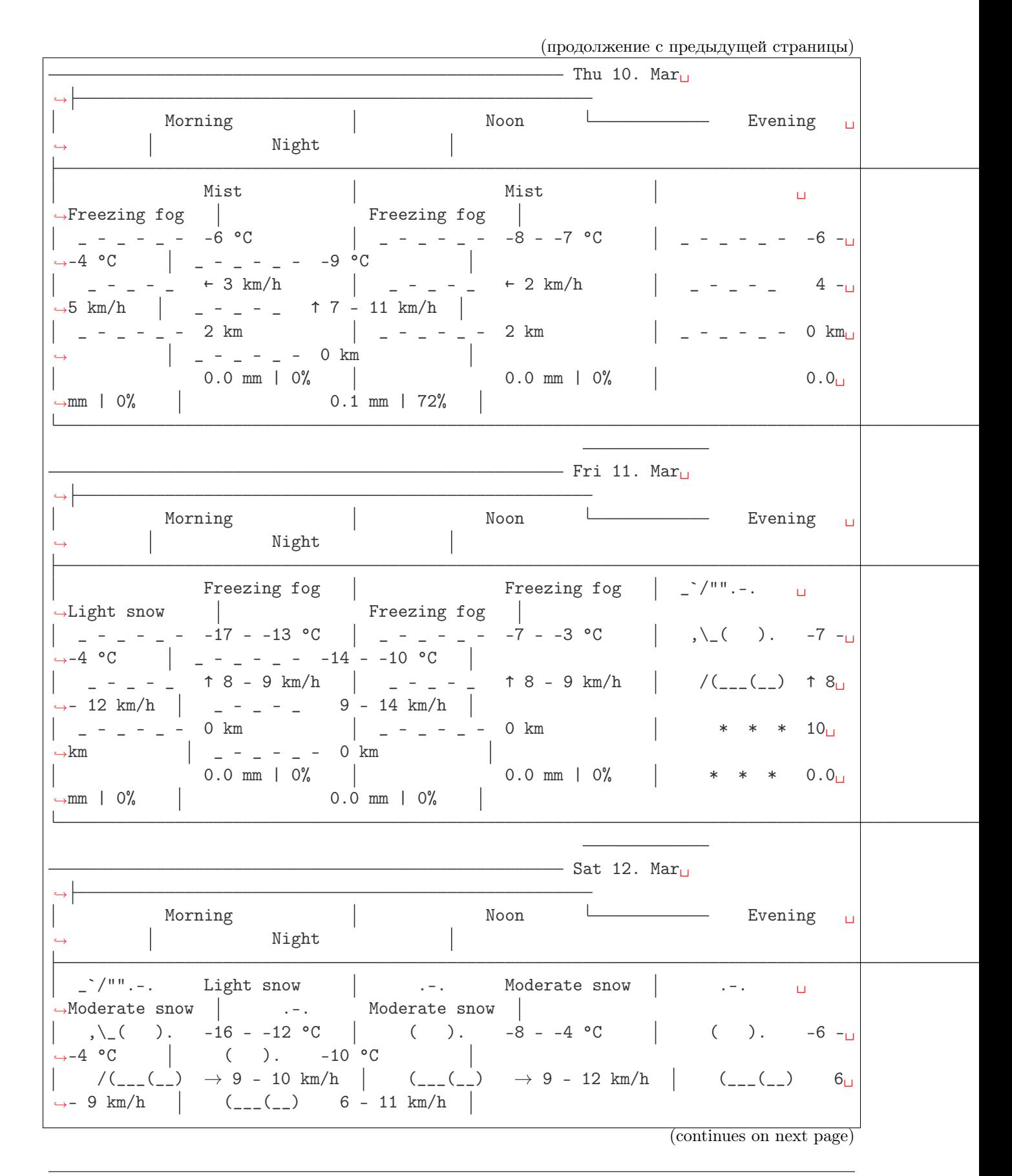

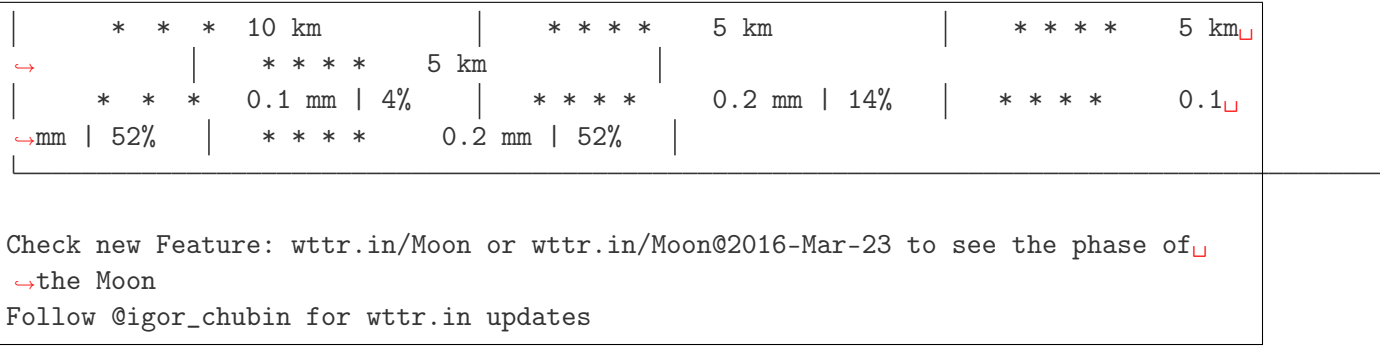

## qrenco.de

Примечание: <http://qrenco.de> - веб сервис для получения QR-кодов в текстовом виде

В качестве самостоятельной работы предлагаю вам написать программу которая принимает на вход текст, а на выходе показывает QR-код в текстовом виде.

Код 5: Генерация QR-кода

\$ ./qrcode "Купи хлеба!"

Код 6: Получение QR-кода с сайта <http://qrenco.de>

\$ curl "qrenco.de/Купи хлеба!"

<span id="page-29-0"></span>POST запрос

Примечание: [httpbin](https://httpbin.org/) - сервис для отладки HTTP запросов и ответов

Пример POST запроса к сервису [httpbin.](https://httpbin.org/)

Код 7: POST запрос на сайт <https://httpbin.org/post>

```
# include <stdio.h>
# include <curl/curl.h>
int main(void)
{
  CURL *curl;
  CURLcode res;
  /* In windows, this will init the winsock stuff */
  curl_global_init(CURL_GLOBAL_ALL);
  /* get a curl handle */curl = curl\_easy\_init();
  if(curl) {
    /* First set the URL that is about to receive our POST. This URL can
       just as well be a https:// URL if that is what should receive the
       data. */
```

```
curl_easy_setopt(curl, CURLOPT_URL, "https://httpbin.org/post");
  /* Now specify the POST data */
  curl_easy_setopt(curl, CURLOPT_POSTFIELDS, "name=UrFU&project=lectures.www");
  /* Perform the request, res will get the return code */res = curl_easy_perform(curl);
  /* Check for errors */
  if(res != CURLE_OK)fprintf(stderr, "curl_easy_perform() failed: %s\n",
            curl_easy_strerror(res));
  /* always cleanup */
  curl_easy_cleanup(curl);
}
curl_global_cleanup();
return 0;
```
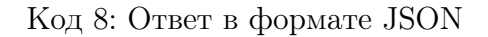

```
{
  "args": {},
  "data": "",
  "files": {},
  "form": {
    "name": "UrFU",
    "project": "lectures.www"
 },
  "headers": {
    "Accept": "*/*",
    "Content-Length": "30",
    "Content-Type": "application/x-www-form-urlencoded",
    "Host": "httpbin.org"
 },
  "json": null,
  "url": "https://httpbin.org/post"
}
```
# <span id="page-30-0"></span>1.3.3  $C++/Qt$

## См.также:

}

<http://doc.qt.io/qt-5/qtnetwork-index.html>

Qt невероятно мощный фреймворк, который делает разработку на  $C++$ простой и удобной. Модуль QtNetwork позволяет выполнять различные сетевые операции, в том числе и НТТР запросы.

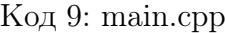

```
// Qt loop app
#include <QtCore/QDebug>
# include < QtCore/QJsonDocument# include < QtCore/QCoreApplication>
// Network
# include <QtNetwork/QNetworkReply>
# inculate < QtNetwork/QNetworkRequest>
#include <QtNetwork/QNetworkAccessManager>
int main(int argc, char *argv[])
\{QCoreApplication a(argc, argv);
    auto manager = new QNetworkAccessManager();
    QObject::connect(
                manager,
                &QNetworkAccessManager::finished,
                // Лямбда функция - обработчик HTTP ответа
                [=] (QNetworkReply *reply) {
        // Обработка ошибок
        if (reply-?error() {
            qDebug() << QString("Error %1") . arg(reply->errorString());
            exit(1):\mathcal{F}// Вывод заголовков
        for (auto &i:reply->rawHeaderPairs()) {
            QString str;
            qDebug() \ll str.sprint()\frac{10}{40s}: %s",
                             i.first.data(),
                             i.second.data();
        \mathcal{F}// Вывод стандартного заголовка
        qDebug() << reply->header(QNetworkRequest::ContentTypeHeader).toString();
        // Тело ответа в формате JSON
        QByteArray responseData = reply->readAll();
```

```
qDebug() << QJsonDocument::fromJson(responseData);
    // Delete garbage && Exit
    reply->deleteLater();
    manager > deleteLater();
    exit(0);
\}:
manager->get(QNetworkRequest(QUrl("http://httpbin.org/get")));
return a.exec();
```
Программа в цикле обработки событий дожидается НТТР ответ и передает управление в лямбда функцию.

Результат выполнения.

-ł

```
\mathbf{u}Connection: keep-alive"
\mathbf{u}Server: meinheld/0.6.1"
\mathbf{u}Date: Fri, 04 Aug 2017 09:33:08 GMT"
\mathbf{u}Content-Type: application/json"
                Access-Control-Allow-Origin: *"
\mathbf{u}Access-Control-Allow-Credentials: true"
\mathbf{H}X-Powered-By: Flask"
\mathbf{H}X-Processed-Time: 0.000859022140503"
\mathbf{u}Content-Length: 269"
\mathbf{u}Via: 1.1 vegur"
QVariant (QString, "application/json")
QJsonDocument({"args":{},"headers":{"Accept-Encoding":"gzip, deflate","Accept-
->Language": "en-US,*", "Connection": "close", "Host": "httpbin.org", "User-Agent":
→"Mozilla/5.0"},"origin":"89.111.232.62","url":"http://httpbin.org/get"})
```
См. также:

 $\frac{http://doc.qt.io/qbs/}{$ 

Для сборки проекта можно использовать систему сборки Qbs.

Код 10: qt-request.qbs

```
import qbs
Project {
    minimumQbsVersion: "1.7.1"
    CppApplication {
```

```
Depends { name: "Qt.core" }
        Depends { name: "Qt.network" }
        cpp.cxxLanguageVersion: "c++11"
       files: "main.cpp"
       Group { // Properties for the produced executable
            fileTagsFilter: product.type
            qbs.install: true
       }
   }
}
```
## <span id="page-33-0"></span>1.3.4 Go lang

Подсказка: Для запуска достаточно выполнить:

\$ go run http\_get.go

Простой GET запрос с использованием стандартного модуля [net/http:](https://golang.org/pkg/net/http/)

Код 11: http\_get.go

```
package main
import (
   "fmt"
    "io/ioutil"
    "net/http"
    "os"
)
func main() {
   response, err := http.Get("http://golang.org/")
   if err != nil {
        fmt.Printf("%s", err)
        os.Exit(1)
   } else {
        defer response.Body.Close()
        contents, err := ioutil.ReadAll(response.Body)
        if err != nil {
```

```
fmt.Printf("%s", err)
        os.Exit(1)
    }
    fmt.Printf("%s\n", string(contents))
}
```
## <span id="page-34-0"></span>1.3.5 Red lang

См.также:

}

- <http://www.red-lang.org/>
- <https://github.com/red/red>
- [https://ru.wikipedia.org/wiki/Red\\_\(\T2A\cyrya\T2A\cyrz\T2A\cyrery\T2A\](https://ru.wikipedia.org/wiki/Red_(\T2A\cyrya \T2A\cyrz \T2A\cyrery \T2A\cyrk _\T2A\cyrp \T2A\cyrr \T2A\cyro \T2A\cyrg \T2A\cyrr \T2A\cyra \T2A\cyrm \T2A\cyrm \T2A\cyri \T2A\cyrr \T2A\cyro \T2A\cyrv \T2A\cyra \T2A\cyrn \T2A\cyri \T2A\cyrya )) [cyrk\\_\T2A\cyrp\T2A\cyrr\T2A\cyro\T2A\cyrg\T2A\cyrr\T2A\cyra\T2A\cyrm\](https://ru.wikipedia.org/wiki/Red_(\T2A\cyrya \T2A\cyrz \T2A\cyrery \T2A\cyrk _\T2A\cyrp \T2A\cyrr \T2A\cyro \T2A\cyrg \T2A\cyrr \T2A\cyra \T2A\cyrm \T2A\cyrm \T2A\cyri \T2A\cyrr \T2A\cyro \T2A\cyrv \T2A\cyra \T2A\cyrn \T2A\cyri \T2A\cyrya ))  $T2A\cyrm\T2A\cyrri\T2A\cyrri\T2A\cyrro\T2A\cyrvi\T2A\cyrra\T2A\cyrri\T2A\cyrri\T2A\cyrri\T2A\cyrri\T2A\cyrri\T2A\cyrri\T2A\cyrri\T2A\cyrri\T2A\cyrri\T2A\cyrri\T2A\cyrri\T2A\cyrri\T2A\cyrri\T2A\cyrri\T2A\cyrri\T2A\cyrri\T2A\cyrri\T2A\cyrri\T2A\cyrri\T2A\cyrri\T2A\cyrri\T2A\cy$  $\c{c}$ yri $\T{2A\c{c}yrya}$

Red удивительный язык программирования, помимо своей функциональной природы, он способен охватить полный стек разработки от высокоуровневых программ с GUIинтерфейсом до низкоуровневого программирования операционных систем и драйверов.

## <span id="page-34-1"></span>read

Создать GET запрос на Red очень просто, достаточно вызвать встроенную функцию read.

```
$ ./red-063
---= Red 0.6.3 ---Type HELP for starting information.
>> help read
USAGE:
    READ source
DESCRIPTION:
    Reads from a file, URL, or other port.
    READ is an action! value.
ARGUMENTS:
    source [file! url!]
```
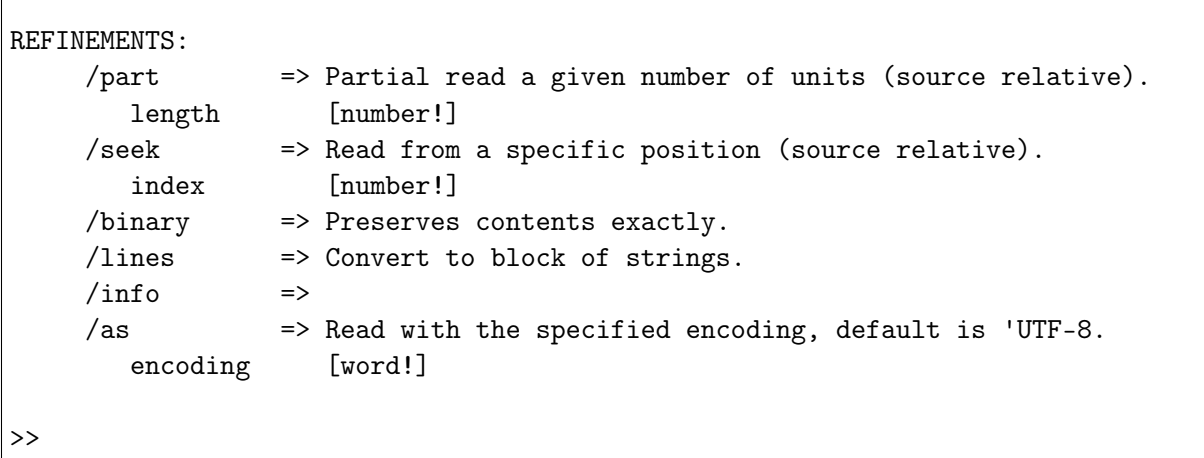

Примеры запросов к сервису <http://httpbin.org>

```
$ ./red-063
---= Red 0.6.3 ==--
Type HELP for starting information.
>> print read http://httpbin.org/ip
{
  "origin": "82.168.221.111"
}
>> print read http://httpbin.org/user-agent
{
  "user-agent": null
}
>>
```
## <span id="page-35-0"></span>http-tool

Примечание: [http-tools](https://github.com/rebolek/red-tools/blob/master/http-tools.red) - модуль для отправки HTTP запросов

Для более сложных запросов можно воспользоваться модулем [http-tools.](https://github.com/rebolek/red-tools/blob/master/http-tools.red)

## Код 12: requests.red

Red []
```
#include %red-tools/http-tools.red
print send-request/raw/with
 http://httpbin.org/user-agent
  'GET [User-Agent: "Mozilla/Gecko/IE 1.2.3"]
```
В результате получим заголовок User-Agent который мы указали в запросе.

#### Код 13: ./red-063 requests.red

```
$ ./red-063 requests.red
200 Connection: "keep-alive"
Server: "meinheld/0.6.1"
Date: "Tue, 01 Aug 2017 07:27:47 GMT"
Content-Type: "application/json"
Access-Control-Allow-Origin: "*"
Access-Control-Allow-Credentials: "true"
X-Powered-By: "Flask"
X-Processed-Time: "0.000529050827026"
Content-Length: "45"
Via: "1.1 vegur" {
  "user-agent": "Mozilla/Gecko/IE 1.2.3"
```
## 1.3.6 Haskell

#### См. также:

- $\bullet$  Network-HTTP-Simple
- $\bullet$  https://haskell-lang.org/library/http-client
- $\bullet$  https://haskell-lang.org/tutorial/stack-script

Код 14: http.hs

```
\{-# LANGUAGE OverloadedStrings #-}
import qualified Data. ByteString. Lazy. Char8 as L8
import
                 Network.HTTP.Simple
main :: IO()main = doresponse <- httpLBS "http://httpbin.org/get"
```

```
putStrLn $ "The status code was: " ++
           show (getResponseStatusCode response)
print $ getResponseHeader "Content-Type" response
L8. putStrLn $ getResponseBody response
```
Выполняем при помощи stack.

```
$ stack runghc --package http-conduit -- http.hs
The status code was: 200
["application/json"]
ſ
 "args": {},
 "headers": {
   "Accept-Encoding": "gzip",
   "Connection": "close",
   "Host": "httpbin.org"
 \},
  "origin": "82.168.129.111",
  "url": "http://httpbin.org/get"
```
## 1.3.7  $C#$

#### См. также:

- $\bullet$  https://www.microsoft.com/net/download/linux
- $\bullet$  HttpClient Class

HttpClient Class содержится в поставке. NET Core для Linux. Создадим проект на  $C#$ отправляющий НТТР запрос.

Первой командой создается проект из шаблона, затем устанавливаются зависимости и запускается программа.

```
$ dotnet new Console
$ dotnet restore
$ dotnet run
```
НТТР запрос выполняется асинхронно.

Код 15: Program.cs

```
using System;
using System. Net. Http;
```

```
using System.Net.Http.Headers;
using System.Threading.Tasks;
namespace ConsoleApplication
{
    public class Program
    {
        public static void Main(string[] args)
        {
            MainAsync().Wait();
        }
        static async Task MainAsync()
        {
          var client = new HttpClient();
          client.DefaultRequestHeaders.Accept.Clear();
          client.DefaultRequestHeaders.Accept.Add(
              new MediaTypeWithQualityHeaderValue(
                "application/vnd.github.v3+json"
              \lambda);
          client.DefaultRequestHeaders.Add(
            "User-Agent",
            ".NET Foundation Repository Reporter"
          );
          var stringTask = client.GetStringAsync(
            "https://api.github.com/orgs/ustu/repos"
          );
          var msg = await stringTask;
          Console.Write(msg);
        }
    }
}
```
Результат выполнения программы.

```
$ dotnet run
Project net (.NETCoreApp, Version=v1.1) will be compiled because inputs were
˓→modified
Compiling net for .NETCoreApp,Version=v1.1
Compilation succeeded.
    0 Warning(s)
```

```
0 Error(s)
Time elapsed 00:00:01.0363043
[{"id":25028386,"name":"urfu_sphinx_theme","full_name":"ustu/urfu_sphinx_theme",
˓→"owner":{"log
in":"ustu","id":9111291,"avatar_url":"https://avatars0.githubusercontent.com/u/
\rightarrow9111291?v=4", "
gravatar_id":"","url":"https://api.github.com/users/ustu","html_url":"https://
˓→github.com/ustu
","followers_url":"https://api.github.com/users/ustu/followers","following_url":
˓→"https://api.
github.com/users/ustu/following{/other_user}","gists_url":"https://api.github.com/
˓→users/ustu/
gists{/gist_id}","starred_url":"https://api.github.com/users/ustu/starred{/owner}{/
˓→repo}","su
bscriptions_url":"https://api.github.com/users/ustu/subscriptions","organizations_
˓→url":"https
://api.github.com/users/ustu/orgs","repos_url":"https://api.github.com/users/ustu/
˓→repos","eve
nts_url":"https://api.github.com/users/ustu/events{/privacy}","received_events_url
˓→":"https://
api.github.com/users/ustu/received_events","type":"Organization","site_admin
˓→":false},"private
":false,"html_url":"https://github.com/ustu/urfu_sphinx_theme","description":null,
ightharpoonup"fork":fals
e,"url":"https://api.github.com/repos/ustu/urfu_sphinx_theme","forks_url":"https://
˓→api.github
.com/repos/ustu/urfu_sphinx_theme/forks","keys_url":"https://api.github.com/repos/
˓→ustu/urfu_s
phinx_theme/keys{/key_id}","collaborators_url":"https://api.github.com/repos/ustu/
˓→urfu_sphinx
_theme/collaborators{/collaborator}","teams_url":"https://api.github.com/repos/
˓→ustu/urfu_sphi
```
## 1.3.8 Ruby

Подсказка: Для запуска достаточно выполнить:

\$ ruby http\_get.rb

Простой GET запрос с использованием стандартного модуля [socket:](https://ruby-doc.org/stdlib-2.4.2/libdoc/socket/rdoc/Socket.html)

Код 16: http  $get.rb$ 

```
#!/usr/bin/ruby -w # Путь до интерпретатора Ruby
require 'socket'
host = 'cosmoport. club' # Kocmonopm < 3# Порт сервера
port = 80path = "/"# Запросим главную
request = "GET #{path} HTTP/1.0\r\n\r\n" # HTTP sanpoc
                                     # Устанавливаем ТСР соединение
socket = TCPSocket.open(host, port)socket.print(request)
                                       # Отправляем запрос по соединению
                                      # Читаем ответ
response = socket.readheaders, body = response.split("\r\n\r\n", 2)
puts headers
puts "------------------------"
puts body
```
## 1.3.9 PHP

Подсказка: Для запуска достаточно выполнить:

\$ php http\_get.php

 $\langle ?php \rangle$ 

Простой GET запрос с использованием стандартной функции stream socket client:

#### Код 17: http\_get.php

```
$fp = stream_socket_client(
  "tcp://www.medium.com:80",$errno,
 $errstr,
  30<sup>°</sup>); // Инициализируем сокет соединение
if (!$fp) {
  есһо "$error ($errnno)<br /> \n"; // Если соединение не установлено
\} else \{
```

```
fwrite(
   $fp,
    "GET / HTTP/1.1\r\nHost: www.medium.com\r\nAccept: */*\r\n\r\n"
 ); // Отправляем наш запрос
 while (!feof($fp)) {
    echo fgets($fp, 1024); // Выводим ответ
 }
 fclose({\$fp}); // Закрываем соединение
}
?>
```
Ответ на наш запрос:

```
// Редирект на https://medium.com/
HTTP/1.1 301 Moved Permanently
Date: Fri, 29 Sep 2017 13:00:21 GMT
// В теле ответа содержится html
Content-Type: text/html
Content-Length: 178
// Для общения между клиентом и сервером устанавливается keep-alive соединение
Connection: keep-alive
Set-Cookie: __cfduid=d80724583d932338e3ba55295d95bb6c91506690021; expires=Sat, 29-
˓→Sep-18 13:00:21 GMT; path=/; domain=.medium.com; HttpOnly
Location: https://medium.com/
X-Content-Type-Options: nosniff
// Информация о сервере
Server: cloudflare-nginx
CF-RAY: 3a5f1ff8b4cc762a-ARN
// Тело ответа с информацией о перенаправлении
<html><head><title>301 Moved Permanently</title></head>
<body bgcolor="white">
<center><h1>301 Moved Permanently</h1></center>
<hr><center>nginx</center>
</body>
</html>
```
Результатом работы кода на PHP является запрос на сервер и полученный от него ответ. В теле ответа содержится запрашиваемая html страница с информацией о перенаправлении.

PHP реализует как низкоуровневый, так и более доступный для использования интер-

фейс к функциям связи между сокетами, основанными на популярных сокетах BSD, обеспечивая возможность действовать и как сокет-сервер, и как сокет-клиент.

## 1.3.10 Common Lisp

Подсказка: Для запуска достаточно выполнить:

```
$ clisp http_get.lisp
```
Но есть некоторые нюансы. После установки *CLISP* необходимо скачать скрипт quicklisp:

```
$ curl -0 https://beta.quicklisp.org/quicklisp.lisp
```
Установить этот скрипт:

```
$ clisp
> (load "quicklisp.lisp")
> (quicklisp-quickstart:install)
```
После чего добавить в программу строчку (load "~/quicklisp/setup.lisp").

Простой GET запрос с использованием модуля usocket:

 $K$ од 18: http get.lisp

```
(load "~/quicklisp/setup.lisp")
(ql:quickload "usocket") ;; Загрузка пакета для работы с сокетами
(defun http-request (host port) ;; \Phiункция, выполняющая http-запрос по хосту u_{\text{L}}\rightarrow nopmy
 (let ((sock (usocket:socket-connect host port))) ;; Cosdaem conem
    (format (usocket:socket-stream sock) ; ; Формируем и форматируем текст запроса
      "GET /index.html HTTP/1.1"%Host: httpbin.org"%Connection: close"%")
    (force-output (usocket:socket-stream sock)) ;; Отправляем запрос
    ;; Считываем ответ сервера в строку
    (do ((line
           (read-line (usocket:socket-stream sock) nil)
           (read-line (usocket:socket-stream sock) nil))
         \text{(all } \text{""})((not line) all)(setf all (concatenate 'string all line '(#\Return #\Newline))))))
```

```
;; Делаем запрос и печатаем ответ
(print (http-request "docs.gl" 80))
```
Ответ на наш запрос:

```
$ clisp http_get.lisp
To load "usocket":
  Install 2 Quicklisp releases:
     split-sequence usocket
; Fetching #<URL "http://beta.quicklisp.org/archive/split-sequence/2015-08-04/
\rightarrowsplit-sequence-1.2.tgz">
; 3.83KB
==================================================
3,919 bytes in 0.01 seconds (495.04KB/sec)
; Fetching #<URL "http://beta.quicklisp.org/archive/usocket/2016-10-31/usocket-0.7.
\rightarrow 0.1.tgz">
; 72.23KB
==================================================
73,964 bytes in 0.13 seconds (572.88KB/sec)
; Loading "usocket"
[package split-sequence]..........................
[package usocket]....
"HTTP/1.1 200 OK
Server: nginx/1.1.19
Date: Fri, 29 Sep 2017 14:20:21 GMT
Content-Type: text/html
Content-Length: 5082
Last-Modified: Fri, 13 Dec 2013 04:04:32 GMT
Connection: close
Accept-Ranges: bytes
<!doctype html>
\langle -1 - 1 \text{ if } 1 \text{ if } 7 \rangle > \langle -1 \text{ if } 1 \text{ if } 7 \rangle + \langle -1 \text{ if } 1 \text{ if } 7 \rangle + \langle -1 \text{ if } 1 \text{ if } 7 \rangle + \langle -1 \text{ if } 1 \text{ if } 7 \rangle + \langle -1 \text{ if } 1 \text{ if } 7 \rangle + \langle -1 \text{ if } 1 \text{ if } 7 \rangle + \langle -1 \text{ if } 1 \text{ if } 7 \rangle + \langle -1 \text{ if } 1 \text{ if } \langle -1 - [if IE 7] \rangle \langlehtml class=\"no-js ie7\" lang=\"en\"> \langle![endif]-->
\langle -1 - [if IE 8] \rangle \langlehtml class=\"no-js ie8\" lang=\"en\"> \langle![endif]-->
<!--[if (gte IE 9)|!(IE)]><!--> <html class=\"no-js\" lang=\"en\"> <!--<![endif]-->
<head>
  <meta charset=\"utf-8\">
  <meta http-equiv=\"X-UA-Compatible\" content=\"IE=edge,chrome=1\">
  <title>5 for $5 Bundle</title>
  \mathsf{m} =\"description\" content=\"For the price of a convenience store
\rightarrowsandwich, an old country music album, a DVD of a forgotten 80's movie star, or a
˓→pair of socks you get over $40 worth of endless indie fun.\">
```

```
<meta name=\"author\" content=\"Jay Margalus\">
  \mathsf{meta name}\ \text{viewport}\ content=\"width=device-width, initial-scale=1.0\">
  <link rel=\"shortcut icon\" href=\"/favicon.ico\">
  <link rel=\"apple-touch-icon\" href=\"/apple-touch-icon.png\">
 <link rel=\"stylesheet\" href=\"css/style.css?v=2\">
 <script src=\"js/libs/modernizr-1.7.min.js\"></script>
 <script type=\"text/javascript\" src=\"https://apis.google.com/js/plusone.js\"></
˓→script>
</head>
<body>
...
```
## 1.3.11 Perl

Подсказка: Для запуска достаточно выполнить:

\$ perl http\_get.pl

Простой GET запрос с использованием стандартного модуля [Socket:](https://perldoc.perl.org/Socket.html)

Код 19: http\_get.pl

```
#!/usr/bin/perl
use strict;
use warnings;
use IO::Socket;
# Get value from command line argument if it exists; otherwise "info.cern.ch"
my $host = shift || "info.cern.ch";
# Connect to the remote host on 80 port using tcp protocol
my $sock = new IO::Socket::INET(
        PeerAddr \Rightarrow $host,
        PeerPort \Rightarrow '80',
        Proto \Rightarrow 'tcp')
    or die $!;
```

```
# Get the root page using http version 1.1
print $sock "GET / HTTP/1.1\r\nu". "Host: $host\r\n"
           . "\langle r \rangle n";
# Recieve and print the answer
print while <$sock>;
# Close socket
close $sock;
```
Ответ на наш запрос:

```
$ perl http_get.pl
HTTP/1.1 200 OK
Date: Fri, 29 Sep 2017 14:57:02 GMT
Server: Apache
Last-Modified: Wed, 05 Feb 2014 16:00:31 GMT
ETag: "40521bd2-286-4f1aadb3105c0"
Accept-Ranges: bytes
Content-Length: 646
Connection: close
Content-Type: text/html
<html><head></head><br/>>body><header>
<title>http://info.cern.ch</title>
</header>
<h1>http://info.cern.ch - home of the first website</h1>
<p>From here you can:</p>
<ul>
<li><a href="http://info.cern.ch/hypertext/WWW/TheProject.html">Browse the first␣
˓→website</a></li>
<li><a href="http://line-mode.cern.ch/www/hypertext/WWW/TheProject.html">Browse␣
→the first website using the line-mode browser simulator</a>></li>
\langleli>\langlea href="http://home.web.cern.ch/topics/birth-web">Learn about the birth of<sub>u</sub>
→the web</a></li>
<li><a href="http://home.web.cern.ch/about">Learn about CERN, the physics␣
˓→laboratory where the web was born</a></li>
\langle/ul\rangle</body></html>
```
#### Perl<sub>6</sub>

#### См.также:

https://perl $6.$ org/

Код  $20$ : http get.pl

```
#Программа для http запросов на Perl6
use v6;
use experimental : pack;
use MONKEY-SEE-NO-EVAL;
my $host = "worldofwarcraft.com";
#Делаем по фану некоторые перегрузки
sub infix:< >($req, $sock) { $sock write(buf8.new($req.ords)) }
sub prefix:\leftarrow >($sock) { say $sock.recv(:bin).unpack("A*") }
sub prefix:< > ($sock) { $sock.close }
sub prefix:< (,) >($put_in_the_oven) { IO::Socket::INET.new(:host($host),
\rightarrow:port(80)) }
my $put_in_the_oven;
#Создаём сокет
my $sock = (,) $put_in_the_oven;
#Делаем запрос
"GET / HTTP/1.1\r\nHost: $host\r\n\r\n" $sock;
#Распаковываем ответ
-$sock;
#Закрываем сокет
$sock;
```
Ответ на наш запрос:

\$ perl http\_get.pl HTTP/1.1 307 Temporary Redirect Content-Type: text/html Date: Thu, 05 Oct 2017 19:06:54 GMT Location: https://worldofwarcraft.com/ Server: nginx Content-Length: 196 Connection: keep-alive

```
<html><head><title>307 Temporary Redirect</title></head>
<body bgcolor="white">
<center><h1>307 Temporary Redirect</h1></center>
<hr><center>nginx/1.10.3 (Ubuntu)</center>
</body>
</html>
```
Эквивалентный код без перегрузок:

Код 21: http\_get.pl

```
use v6;
use experimental :pack;
my $host = "worldofwarcraft.com";
my $sock = IO::Socket::INET.new(:host($host), :port(80));
my \text{freq} = \text{buffer}( \text{GET} / \text{HTP}/1.1\r\hbox{host}: \text{host}\r\hbox{r}\r\hbox{.ords};$sock.write($req);
say $sock.recv(:bin).unpack("A*");
$sock.close();
```
## 1.3.12 Bash

### См.также:

<http://tldp.org/LDP/abs/html/devref1.html>

Простой GET запрос с использованием стандартного устройства /dev/tcp/\$host/\$port:

Код 22: http\_get.sh

```
#!/bin/bash
server="it-monolit.ru"
port=80
exec 10<>/dev/tcp/${ server} /${ port} #открываем соединение
echo -e "GET / HTTP/1.1\r\nhost: f\server}\r\nConnection: close\r\n\r\n" >&10
˓→#тело запроса
cat <&10
exit $?
```
Ответ на наш запрос:

```
$. http_get.sh
HTTP/1.1 200 OK
Server: nginx/1.10.0 (Ubuntu)
Date: Fri, 29 Sep 2017 16:19:53 GMT
Content-Type: text/html; charset=utf-8
Transfer-Encoding: chunked
Connection: close
X-Frame-Options: SAMEORIGIN
Vary: Cookie
Set-Cookie:→csrftoken=VcOkdssECaVGmduXvZ7Uu5rYzvQyIL9pqPmeGRQzkXsj8zen4a3eAkRgXX1BtCkf;
→expires=Fri, 28-Sep-2018 16:19:53 GMT; Max-Age=31449600; Path=/
P3P: CP="ALL DSP COR PSAa PSDa OUR NOR ONL UNI COM NAV"
Front-End-Https: on
1eb0
<html class="no-js" lang="ru">
    <head>
        <title> - It-monolit: компьютеры, и комплектующие.</title>
        \cdot . .
\langle/html>
```
Получен код 200 0К и тело ответа, которое представляет собой страницу html.

## 1.3.13 Rust

Подсказка: Для запуска достаточно выполнить:

```
$ rustc http_get.rs
\frac{1}{2}./http_get
```
Простой GET запрос с использованием стандартного модуля std::net::TcpStream:

```
Код 23: http get.rs
```

```
use std::net::TcpStream;
use std::io::Write;
use std::io::Read;
fn main() {
    let host = String::from("lecturesnet.readthedocs.io");
```

```
let path = "/";
let request = format!(
  "GET {} HTTP/1.1\nHost: {}\nAccept: text/html\nConnection: close\n\n",
  path,
 host
);
let addr = host + "::80";let mut socket = TcpStream::connect(addr).unwrap();
let = socket.write(request.as_bytes());
println!("{}", request);
let mut cont = String::new();
socket.read_to_string(&mut cont).unwrap();
println!("{}", cont);
```
Ответ на наш запрос:

}

```
$ ./http_get
GET / HTTP/1.1
Host: lecturesnet.readthedocs.io
Accept: text/html
Connection: close
HTTP/1.1 200 OK
Server: nginx/1.10.3 (Ubuntu)
X-Deity: web03
Vary: Accept-Encoding
X-Served: Nginx
Content-Type: text/html
Date: Mon, 02 Oct 2017 09:45:28 GMT
Accept-Ranges: bytes
ETag: "59d1dc90-45ac"
Connection: close
Set-Cookie: X-Mapping-fjhppofk=F369C23A072E7240473DC7A44CD7D010; path=/
X-Subdomain-TryFiles: True
Last-Modified: Mon, 02 Oct 2017 06:28:32 GMT
Content-Length: 17836
<!DOCTYPE html PUBLIC "-//W3C//DTD XHTML 1.0 Transitional//EN"
  "http://www.w3.org/TR/xhtml1/DTD/xhtml1-transitional.dtd">
```

```
<html xmlns="http://www.w3.org/1999/xhtml">
   <head>
        <meta http-equiv="Content-Type" content="text/html; charset=utf-8" />
        \epsilon content="Лекции по курсу \&quot; Сетевое программирование\&quot;" name=
˓→"description" />
<meta content="курс, сети, программирование, TCP, UDP, socket, HTTP, scraping"
˓→name="keywords" />
       <title>
   Сетевое программирование
&mdash:
```
## 1.3.14 Java/Scala

Подсказка: Для запуска достаточно выполнить:

\$ javac Main.java \$ java Main

Простой POST запрос с использованием стандартного модуля [java.net.Socket:](https://docs.oracle.com/javase/7/docs/api/java/net/Socket.html)

```
Код 24: Main.java
```

```
import java.io.BufferedReader;
import java.io.BufferedWriter;
import java.io.InputStreamReader;
import java.io.OutputStreamWriter;
import java.net.InetAddress;
import java.net.Socket;
import java.net.URLEncoder;
public class Main {
 public static void main(String[] argv) throws Exception {
    String data = URLEncoder.encode("key1", "UTF-8")
     + "=" + URLEncoder.encode("value1", "UTF-8");
    String host = "httpbin.org";
    Socket socket = new Socket(host, 80);
```

```
String path = "/post";
 BufferedWriter wr = new BufferedWriter(
     new OutputStreamWriter(socket.getOutputStream(), "UTF8")
 );
 wr.write("POST " + path + " HTTP/1.1\rr\n'n');wr.write("Host: " + host + "\r\n');wr.write("Content-Length: " + data.length() + "\r\nu");wr.write("Content-Type: application/x-www-form-urlencoded\r\n");
 wr.write("\r\nu");
 wr.write(data);
 wr.flush();
 BufferedReader rd = new BufferedReader(
     new InputStreamReader(socket.getInputStream())
 );
 String line;
 while ((line = rd.readLine()) := null) {
   System.out.println(line);
 }
 wr.close();
 rd.close();
}
```
Ответ на наш запрос:

}

```
$ javac Main.java
$ java Main
HTTP/1.1 200 OK
Connection: keep-alive
Server: meinheld/0.6.1
Date: Mon, 02 Oct 2017 10:15:41 GMT
Content-Type: application/json
Access-Control-Allow-Origin: *
Access-Control-Allow-Credentials: true
X-Powered-By: Flask
X-Processed-Time: 0.00125885009766
Content-Length: 334
Via: 1.1 vegur
{
  "args": \{\},
  "data": "",
```

```
"files": {},
 "form": {
   "key1": "value1"
 },
 "headers": {
   "Connection": "close",
   "Content-Length": "11",
   "Content-Type": "application/x-www-form-urlencoded",
   "Host": "httpbin.org"
 },
 "json": null,
 "origin": "193.77.221.18",
 "url": "http://httpbin.org/post"
}
```
## 1.3.15 Остальные языки

Visual Basic

Простой GET запрос:

```
Imports System.Text
Imports System.Net
Imports System.Net.Sockets
Public Class Request
   Private Shared Function Connect(server As String, port As Integer) As Socket
       Dim host As IPHostEntry = Dns.GetHostEntry(server)
       Dim ipAddress As IPAddress
       Dim sock As Socket = Nothing
       For Each ipAddress In host.AddressList
            Dim endPoint As New IPEndPoint(ipAddress, port)
            Dim temp As New Socket(endPoint.AddressFamily, SocketType.Stream,
˓→ProtocolType.Tcp)
            temp.Connect(endPoint)
```

```
If temp. Connected Then
                sock = tempExit For
            End If
        Next ipAddress
        Return sock
   End Function
   Private Shared Function SendReceive (server As String, port As Integer) As<sub>u</sub>
\rightarrowString
        Dim ascii As Encoding = Encoding. ASCII
        'Формируем запрос
        Dim request As String = "GET / HTTP/1.1" + ControlChars.Cr + ControlChars.
\rightarrowLf + "Host: " + server + ControlChars.Cr + ControlChars.Lf + "Connection: Close"
\rightarrow + Control<br>Chars.Cr + Control<br>Chars.Lf + Control<br>Chars.Cr + Control<br>Chars.Lf
        Dim sent As [Byte] () = ascii. GetBytes (request)
        Dim received(255) As [Byte]
        Создаем соединение сокета
        Dim s As Socket = Connect(server, port)
        Отправляем запрос на сервер
        s. Send(sent, sent. Length, 0)
        Dim recieve As Int32
        Dim page As [String] = ""'Циклом выводим ответ в консоль
        Do
            recieve = s. Receive(received, received. Length, 0)page = page + Encoding. ASCII.GetString(received, 0, receive)Loop While recieve > 0Return page
   End Function
   Public Overloads Shared Sub Main()
        Main(System.Environment.GetCommandLineArgs())
   End Sub
```
(continues on next page)

(продолжение с предыдущей страницы)

```
Private Overloads Shared Sub Main(args() As String)
        Dim host As String = "webgyry.info"
        Dim port As Integer = 80
        Dim result As String = SendReceive(host, port)
        Console.WriteLine(result)
        Console.ReadKey()
    End Sub 'Main
End Class
```
Ответ на наш запрос:

```
HTTP/1.1 301 Moved Permanently
Server: nginx
Date: Tue, 03 Oct 2617 15:08:35 GMT
Content-Type: text/html; charset=iso-8859-1
Transfer-Encoding: chunked
Connection: close
Location: https://webgyry.info/
<!DOCTYPE HTML PUBLIC "-//IETF//DTD HTML 2.6//EN">
<html><head>
<tit1e>301 Moved Permanent1y<ltit1e>
</head><br/>body>
<h1>Moved Permanently</h1>
<p>The document has moved <a href="https://webgyry.info/">here</a>.</p>
\langlehr>
<address>Apache/2.2.15 (CentOS) Server at webgyry.info Port 80</address>
</body></html>
```
#### Pascal/Delphi

Простой GET запрос:

```
program sockets;
uses
  sockets, inetaux;
const
  RemoteAddress = 'habrahabr.ru';
   RemotePort : 80;
```

```
var
  Sock : LongInt;
   sAddr : TInetSockAddr;
  sin, sout : Text;
  Line : String;
begin
   Sock := Socket(af_inet, sock_stream, sol_tcp); // Создание конечной точки
˓→соединения
   if Sock = -1 then Writeln('Error');
   with sAddr do
   begin
     Family := af\_inet;Port := htons(RemotePort);
      Addr := StrToAddr(RemoteAddress);
   end;
   if not Connect(Sock, sAddr, sizeof(sAddr)) then Writeln('Connect: habrahabr.ru
˓→'); // Установка соединения с сервером
   Sock2Text(Sock, sin, sout);
   Reset(sin);
  Rewrite(sout);
   // Отправка запроса
   Writeln('Connected.');
   Readln(sin, Line);
   Writeln(Line);
   repeat
     Write(\langle \cdot \rangle ');
      Readln(Line);
      // Вывод ответа
      Writeln(sout, Line);
      if Line <> 'close' then
      begin
         Readln(sin, Line);
         Writeln(Line);
      end;
   until Line = 'close';
   Close(sin);
   Close(sout);
   Shutdown(Sock, 2);
end
```
# 1.4 Парсим HTML

### См.также:

[https://en.wikipedia.org/wiki/Web\\_scraping](https://en.wikipedia.org/wiki/Web_scraping)

### DOM:

• https://ru.wikipedia.org/wiki/Document Object Model

### CSS Selector:

- <https://www.w3.org/TR/selectors/>
- [http://www.w3schools.com/cssref/css\\_selectors.asp](http://www.w3schools.com/cssref/css_selectors.asp)
- [https://ru.wikibooks.org/wiki/CSS/\T2A\CYRS\T2A\cyre\T2A\cyrl\T2A\cyre\](https://ru.wikibooks.org/wiki/CSS/\T2A\CYRS \T2A\cyre \T2A\cyrl \T2A\cyre \T2A\cyrk \T2A\cyrt \T2A\cyro \T2A\cyrr \T2A\cyrery )  $T2A\cyrk\T2A\cyrk\T2A\cyro\T2A\cyrr\T2A\cyrery$

### XPath:

- <https://ru.wikipedia.org/wiki/XPath>
- <https://addons.mozilla.org/ru/firefox/addon/firepath/>
- <http://ejohn.org/blog/xpath-css-selectors/>

Для разбора Веб-страниц HTML/XML текст представляют в виде дерева объектов (DOM), к элементам которого можно обращаться при помощи разных механизмов:

- CSS
- XPath
- JQuery
- [FireFox](https://devtools-html.github.io/debugger.html/)

## 1.4.1 Браузеры

### Встроенные отладчик

### См.также:

- <https://devtools-html.github.io/debugger.html/>
- <https://developer.mozilla.org/ru/docs/Tools/Debugger>
- <https://developer.mozilla.org/ru/docs/Tools>

Прекрасный, быстрый и многофункциональный отладчик написанный на современных технологиях [React](https://facebook.github.io/react/) и [Redux.](http://redux.js.org/)

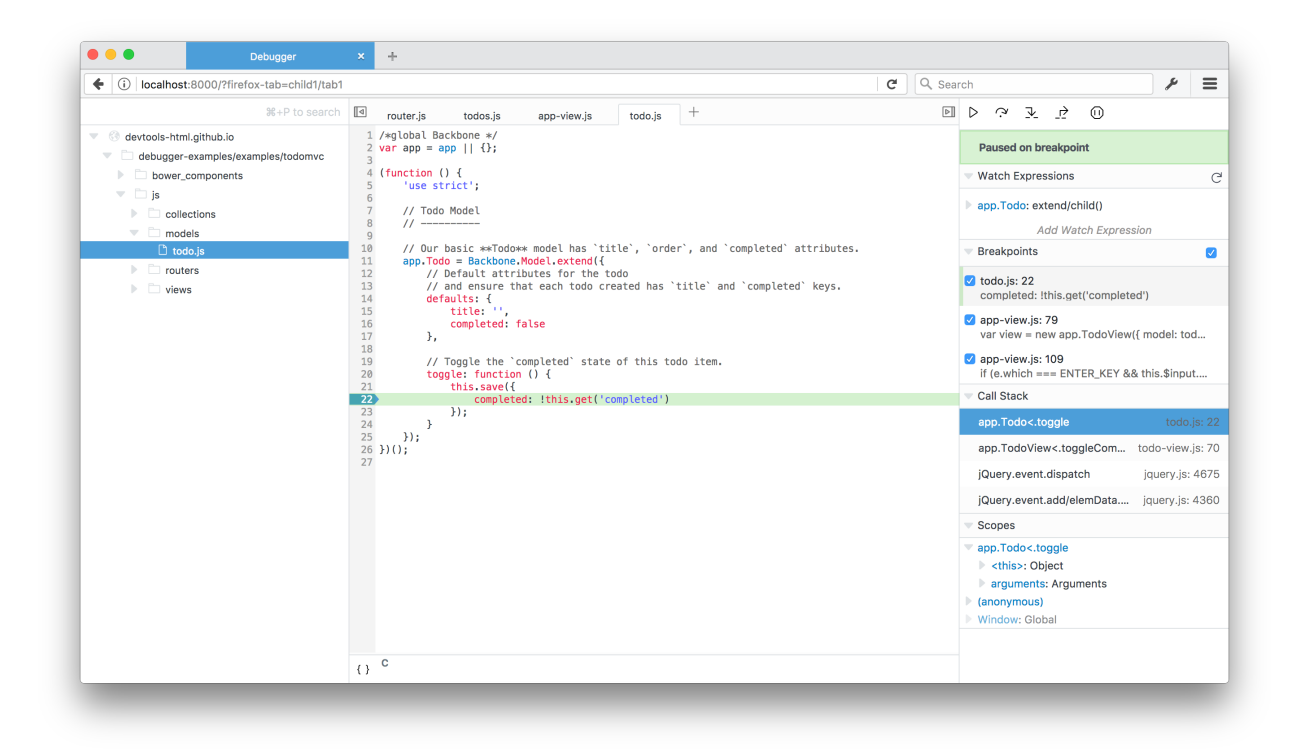

Рис. 1: Встроенный отладчик в FireFox

### Анализ производительности

#### См.также:

<https://perf-html.io/>

[perf.html](https://perf-html.io/) - дополнение к браузеру FireFox для анализа производительности веб-страниц (performance profile).

### FireBug

Предупреждение: Устарел и больше не развивается. Кодовая база была портированна во встроенный отладчик.

### **FirePath**

### См.также:

<https://addons.mozilla.org/firefox/addon/firepath/>

Поиск всех картинок-аватаров на странице при помощи XPath:

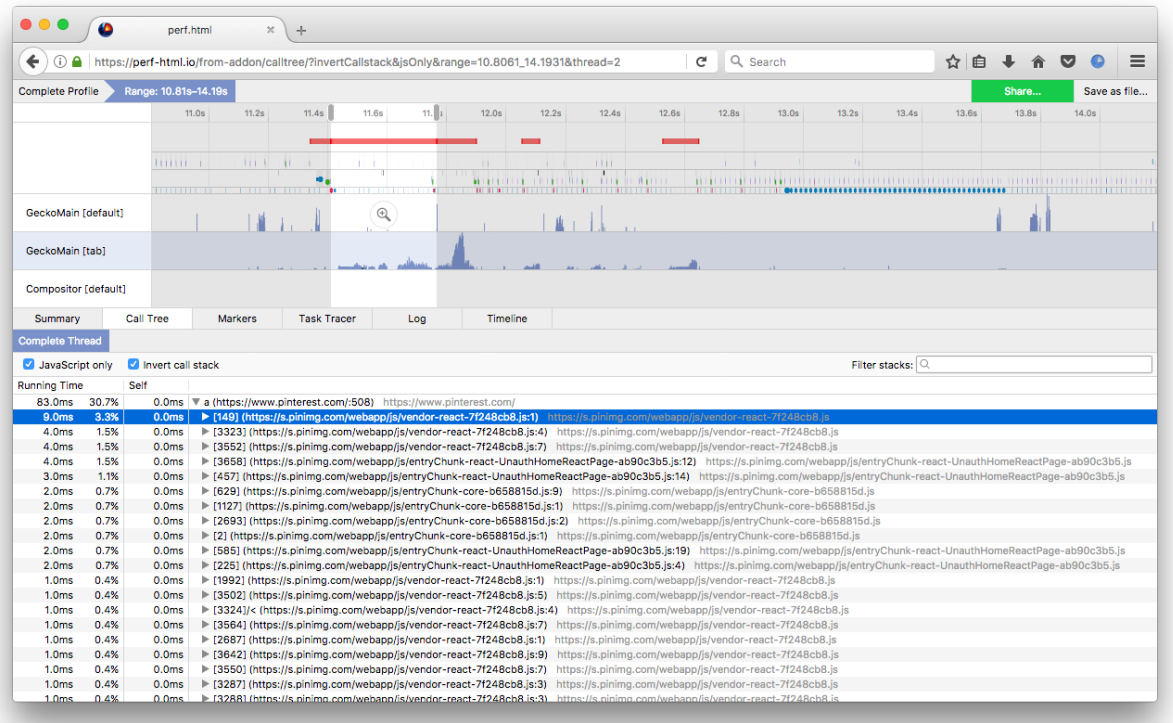

Рис. 2: perf.html - плагин в FireFox для анализа производительности

Поиск всех картинок-аватаров на странице при помощи CSS:

## 1.4.2 Selenium

#### См.также:

- <https://ru.wikipedia.org/wiki/Selenium>
- <http://www.seleniumhq.org/projects/webdriver/>
- <https://kreisfahrer.gitbooks.io/selenium-webdriver/>
- <http://selenium-python.readthedocs.org/>

[Selenium Webdriver](http://www.seleniumhq.org/projects/webdriver/) - инструмент для автоматизации реального браузера, как локально, так и удаленно, наиболее близко имитирующий действия пользователя.

```
from selenium import webdriver
```

```
\text{driver} = \text{webdriver.Firefox}()
```

```
# Открыли страницу
```

|                                                                                                    | $\Box$ ustu / students             |                              |                                                             |                               |  |                   |
|----------------------------------------------------------------------------------------------------|------------------------------------|------------------------------|-------------------------------------------------------------|-------------------------------|--|-------------------|
|                                                                                                    | $\leftrightarrow$ Code             |                              |                                                             |                               |  | <b>ILL</b> Graphs |
|                                                                                                    | Branch: master -                   |                              | students / Веб-программирование / 2016.fo-331003.rst        |                               |  |                   |
|                                                                                                    | uralbash Update 2016.fo-331003.rst |                              |                                                             |                               |  |                   |
| 9 contributors <b>The Line of Line of Line Contributors</b>                                                                                                    |                                    |                              |                                                             |                               |  |                   |
|                                                                                                    |                                    | 248 lines (233 sloc) 3.77 KB |                                                             |                               |  |                   |
| ≻≡<br>Консоль                                                                                                    |                                    |                              | HTML CSS Сценарий DOM Сеть Cookies                          | FirePath $\blacktriangledown$ |  |                   |
| XPath: • //img[contains(@class, 'avatar')]<br>Top Window -<br>Highlight                                                                                                    |                                    |                              |                                                             |                               |  |                   |
| □ <ul class="header-nav user-nav right" id="user-links"></ul>                                                                                                    |                                    |                              |                                                             |                               |  |                   |
| E <li class="header-nav-item"></li>                                                                                                    |                                    |                              |                                                             |                               |  |                   |
| d <li class="header-nav-item dropdown js-menu-container"></li>                                                                                                    |                                    |                              |                                                             |                               |  |                   |
| □ <li class="header-nav-item dropdown js-menu-container"><br/>□ <a avatar"="" class="header-nav-link name tooltipped tooltipped-sw js-menu-target" data-ga-click="Header,&lt;/td&gt;&lt;/tr&gt;&lt;tr&gt;&lt;td colspan=7&gt;&lt;img class=" dropdown-caret"="" height="20" src="https://avatars0.githubusercontent.com/u/6&lt;/td&gt;&lt;/tr&gt;&lt;tr&gt;&lt;td colspan=7&gt;&lt;span class=" width="20"></a></li> |                                    |                              |                                                             |                               |  |                   |
|                                                                                                    |                                    |                              |                                                             |                               |  |                   |
|                                                                                                    |                                    |                              | d <div class="dropdown-menu-content js-menu-content"></div> |                               |  |                   |

Рис. 3: FirePath - плагин в FireFox для работы с XPath

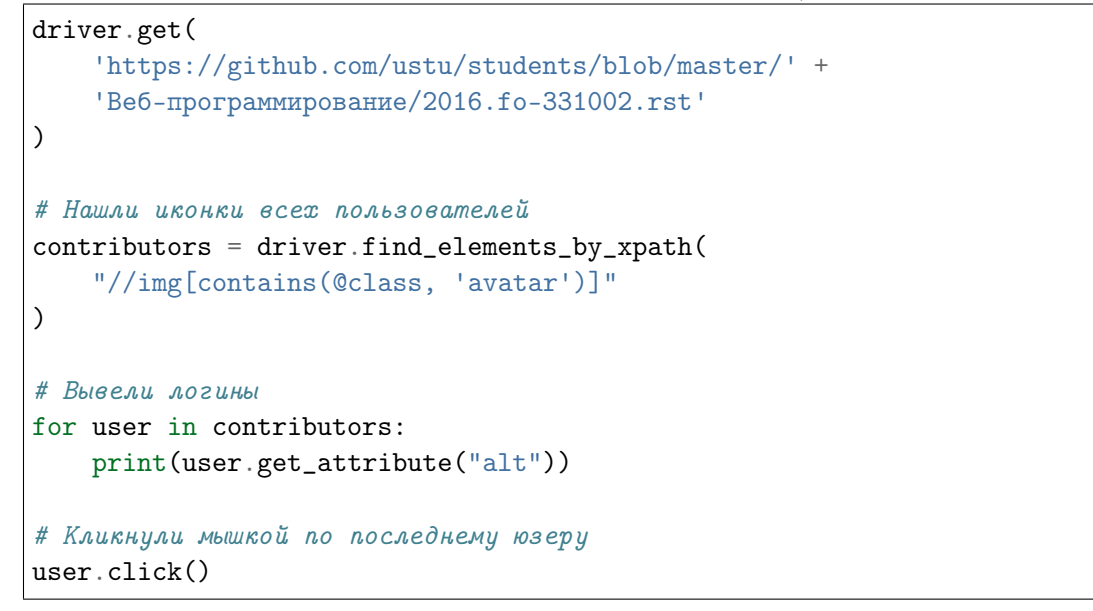

## 1.4.3 lxml.html

См.также:

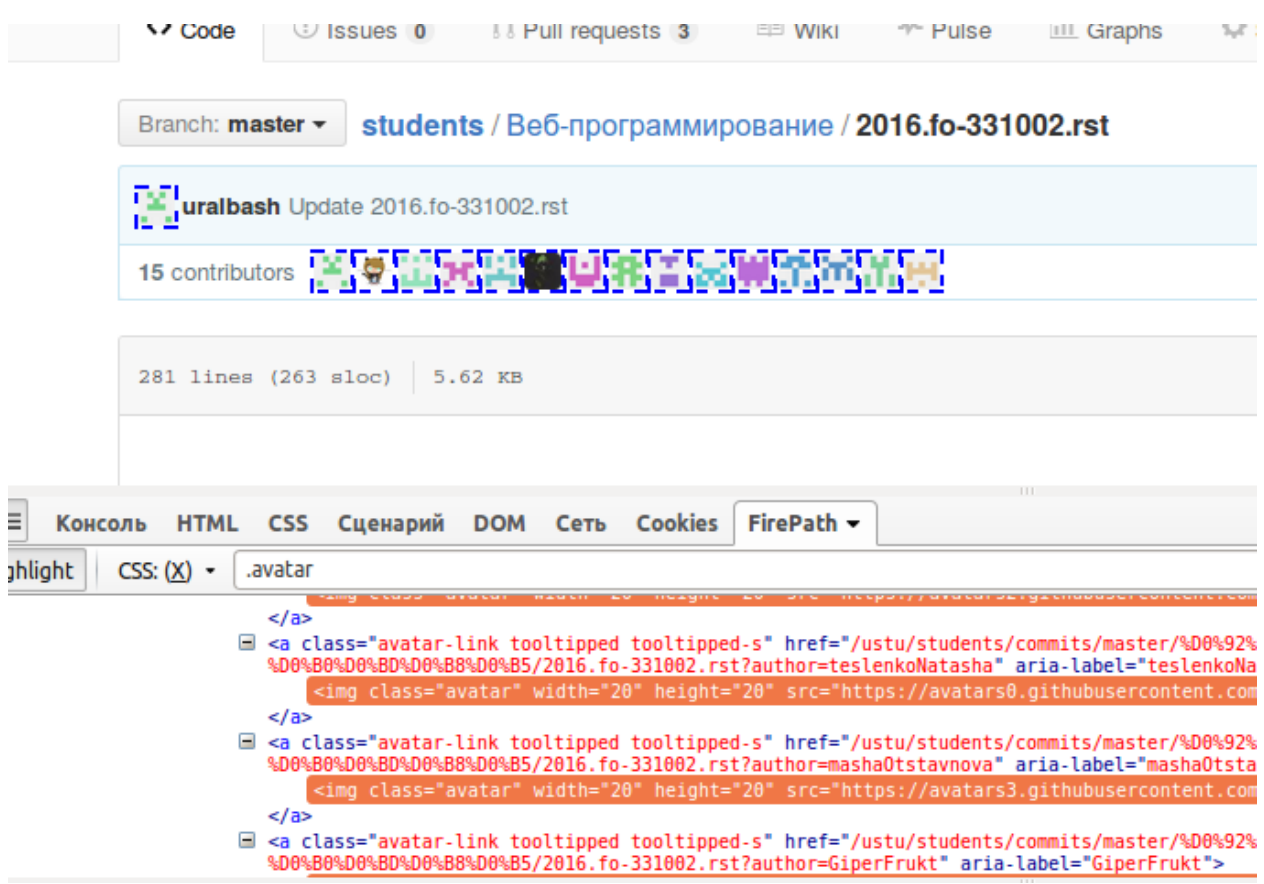

Рис. 4: CSS selector в FireBug

• <http://devacademy.ru/posts/parsing-resursov-pri-pomoschi-python/>

### Разбор HTTP ответа

Довольно легко распарсить HTML код полученный при помощи [lxml.](lxml.de) Как только мы преобразовали данные в дерево, можно использовать [XPath](https://ru.wikipedia.org/wiki/XPath) для их извлечения.

```
import requests
from lxml import html
response = requests.get('http://ya.ru')
# Преобразование тела документа в дерево элементов (DOM)
parsed_body = html.fromstring(response.text)
# Выполнение xpath в дереве элементов
print(parsed_body.xpath('//title/text()')[0]) # Получить title страницы
print(parsed_body.xpath('//a/@href')) \qquad # Получить аттрибут href для всех
ightharpoonup ССЫЛОК
```
Пример извлекает название  $HTML$  страницы и все ссылки найденные в этом документе.

Яндекс

['https://mail.yandex.ru', '//www.yandex.ru']

#### Скачиваем все изображения со страницы

Следующий скрипт скачает все изображения и сохранит их в директории downloaded\_images/. Только сначала не забудьте создать соответствующий каталог. Чтобы сформировать полный путь по относительным ссылкам используется функция urljoin() из стандартного модуля a urllib.parse.

```
# standard library
import sys
from pathlib import Path
from urllib.parse import urljoin
# third-partyimport requests
from 1xml import html
response = requests.get('http://imgur.com/')parsed_body = html.fromstring(response.text)
# Парсим ссылки с картинками при помощи XPath
images = parsed\_body:xpath('//img/\mathcal{Q}_{STC})if not images:
    sys.exit("images Not Found")
# Конвертирование всех относительных ссылок в абсолютные
images = [urljoin(response.url, url)
    for url in images
print('Found {} images'.format(len(images)))
# Скачиваем только первые 10
for url in images [0:10]:
    r = requests.get(url)
    target = Path('downloaded_images/{}'.format(
            url.split('/')[-1] # file name from URL
        \lambda\lambdatarget.write_bytes(r.content)
```
После выполнения скрипта в каталоге окажутся скачанные изображения.

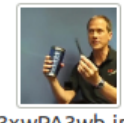

3xwPA3wb.jpg

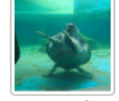

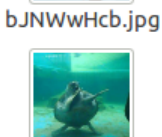

sJzo3N2b.jpg

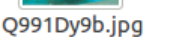

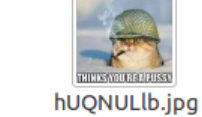

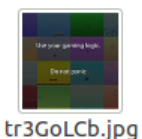

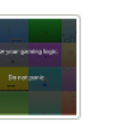

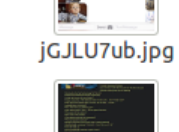

xpY4GRPb.jpg

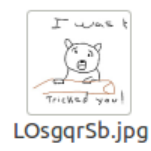

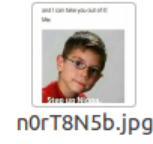

CSS selector

### См.также:

```
https://developer.mozilla.org/ru/docs/Web/CSS/CSS_\T2A\CYRS\T2A\cyre\T2A\
cyrlT2A\cycr\T2A\cycr\T2A\cycr\T2A\cycr\T2A\cycr\T2A\cycr
```
Селектор определяет, к какому элементу применять то или иное CSS правило. При помощи селекторов можно делать выборки дерева объектов в HTML документе.

Пример ниже показывает, как использовать CSS селекторы используя дерево элементов  $HTML$  документа, полученного при помощи библиотеки  $kml$ .

```
# standard library
from io import StringIO
# third-party
import requests
from lxml import html
r = \text{requests.get('http://ru.arf.ru/')})print(r.encoding) # Кодировка по умолчанию ISO-8859-1
r.encoding = 'cp1251' # Указываем настоящюю кодировку документа
# Формируем дерево элементов
root = \text{html}.\text{parse(}StringIO(r.text)
).getroot()
# Выбираем ссылки внутри тегов <td> выровненных по центру
links = root.cssselect('td[align=CENTER] > a')
for item in links:
    print(
```

```
item.get('href') # печатаем значение атрибута href
   )
print()
# Выбираем все изображения
images = root.cssselect('img')
for item in images:
   print(
       item.get('src'), # печатаем значение атрибута src
       html.tostring(item) # и сам элемент
   )
```
Результат выполнения:

```
$ python parse.py
ISO-8859-1
/
/Ludi/index.html
/Hrono/index.html
/Svid/index.html
/Links/index.html
mailto:sova@arf.ru
/Ludi/index.html
/Hrono/index.html
/Svid/index.html
/Links/index.html
mailto:sova@arf.ru
/Pict/ru.png b'<img src="/Pict/ru.png" height="80" width="120" alt="RU History Logo
˓→" border="0">'
/Pict/line.png b'<img src="/Pict/line.png" height="3" width="550" alt="divider">
\rightarrow \r\n
/Pict/line.png b'<img src="/Pict/line.png" height="3" width="550" alt="divider">
\rightarrow \rightharpoonup r
```
#### Фильтры

#### См.также:

<http://lxml.de/api/lxml.html-module.html>

lxml имеет множество инструментов для обработки полученных данных. Возьмем ради эксперимента один из самых старых сайтов [http://infocity.kiev.ua,](http://infocity.kiev.ua) дата регистрации 1999 год.

По понятным причинам он использует табличную верстку. Пример ниже показывает как выбрать из таблицы «Программирование» все строки, при помощи смежных элементов в CSS селекторе.

```
# standard library
from io import StringIO
# third-partyimport requests
from lxml import html, etree
r = requests.get('http://infocity.kiev.ua/section51.php')print(r.encoding) # ISO-8859-1r. encoding = 'cp1251'root = \text{html.parse(}StringIO(r.text)) . getroot()# Выбираем нужную таблицу через смежные селекторы и записи этой таблицы начиная
# c 4 cm po\kappa urows = root.cssselect('table \tilde{ } form \tilde{ } table \tilde{ } table tr + tr + tr + tr')
```
Далее будем работать только с первой строкой таблицы.

```
item = rows [0]# Печатаем первый элемент результата поиска
print(
    html.tostring(
          item,
          encoding='unicode'
     \lambda\lambdaprint()\bar{L} \bar{L} \bar{L}\langle tr \rangle<td>Использование комбинаторных функций в модуле itertools</td>
     <td>Дэвид Mepmu </td>
<!-- <td>0kb</td> -->
     <td>12.11.2004</td>
     \langle t d \space aliqn="center" valid qn="middle" \rangle<table cellpadding="0" cellspacing="0" style="margin:0px">
          \langle tr \rangle< t d valign="middle">
```

```
<a href="prog/python/content/python020.phtml" target="_top"><img␣
˓→src="images/open.gif" border="0" width="17" height="17"></a>
               \langle/td>
               < t d valign="middle">
                    \langle a \rangle href="prog/python/content/python020.phtml" target="_blank">\langle i \rangle˓→src="images/nopen.gif" border="0" width="17" height="17"></a>
               \langle t \, d \rangle\langle/tr>
          \langle /table>
    \langle t \, d \rangle\langle/tr>
\mathbf{r}
```
Метод text\_content отбрасывает все тэги и оставляет только содержимое.

```
# Печатаем только текст
print(item.text_content().strip())
print()
\mathbf{r}Использование комбинаторных функций в модуле itertools
    Дэвид Мертц
    12.11.2004
\mathbf{r}
```
#### См.также:

<http://lxml.de/api/lxml.html.clean.Cleaner-class.html>

Для комплексной фильтрации есть мощный класс Cleaner, который позволяет задать настройки фильтра и многократно применять их к разным элементам.

```
from lxml.html.clean import Cleaner
cleaner = Cleaner(
    scripts=True, \qquad # Удаляет все js скрипты <script>
    comments=True, # Удаляет все комментарии
    allow_tags=['br', 'td', 'tr', 'img'], # Список тэгов которые не нужно удалять
   remove_unknown_tags=False
)
print(
   cleaner.clean_html( # применяем фильтр
       html.tostring(
           item,
            encoding='unicode'
        )
```

```
\lambda\mathcal{L}print()
\mathbf{r}\langle tr \rangle<td>Использование комбинаторных функций в модуле itertools</td>
      <td>Дэвид Mepmy</td>
      <td>12.11.2004 </td>
      \langle t d \space alipn="center" valid \space valipn="mid}\langle tr \rangle\langle td\ val\rangleiqn="middle">
                        <img src="images/open.gif" border="0" width="17" height="17">
                  \langle t \, d \rangle\langle td\ val\rangleiqn="middle">
                        <img src="images/nopen.gif" border="0" width="17" height="17">
                  \langle t \, d \rangle\langle/tr>
      \langle t \, d \rangle\langle/tr>
```
Более того, наш элемент тоже является деревом элементов, поэтому мы можем производить в нем поиск. Попробуем выбрать все элементы  $\langle td \rangle$  выравненные по центру.

```
# Ищем элемент td выровненный по центру
item_t d = item.cssselect('td[align=center]') [0]print(
    html.tostring(
         item_td,
         encoding='unicode'
    \lambda\mathcal{C}print()
\mathbf{r}<td align="center" valign="middle">
         <table cellpadding="0" cellspacing="0" style="margin:0px">
         \langle tr \rangle\langle td\ val\rangleiqn="middle">
                  <a href="prog/python/content/python020.phtml" target="_top"><img
  src="images/open, qif" border="0" width="17" height="17"27
```

```
\langle t \, ds \rangle<td valign="middle">
                         <a href="prog/python/content/python020.phtml" target="_blank"><img␣
˓→src="images/nopen.gif" border="0" width="17" height="17"></a>
                  \langle t \, ds \rangle\langle/tr>
            \langle / table>
      \langle/td>
<td>
\boldsymbol{I} , \boldsymbol{I} , \boldsymbol{I}
```
Атрибуты корневого тэга доступны в свойстве attrib. Вызовем метод clear, чтобы их очистить.

```
# Удаляем все атрибуты корневого тэга
item_td.attrib.clear()
print(
    html.tostring(
         item_td,
         encoding='unicode'
    )
)
print()
\bar{I} , \bar{I} , \bar{I}<td><table cellpadding="0" cellspacing="0" style="margin:0px">
          \langle tr \rangle< t d valign="middle">
                   <a href="prog/python/content/python020.phtml" target="_top"><img␣
˓→src="images/open.gif" border="0" width="17" height="17"></a>
              \langle/td>
              <td valign="middle">
                   <a href="prog/python/content/python020.phtml" target="_blank"><img␣
˓→src="images/nopen.gif" border="0" width="17" height="17"></a>
              \langle/td>
         \langle/tr>
         \langle/table>
     \langle t \, d \rangle\bar{t} , \bar{t}
```
Элемент содержит много разных свойств, например tag позволяет изменить название тэга.

```
# Меняем название тэга
item_td.tag = 'my_custom_tag_td'
print(
    html.tostring(
         item_td,
         encoding='unicode'
    )
)
print()
\mathbf{r}\langle my\_custom\_tag\_td\rangle<table cellpadding="0" cellspacing="0" style="margin:0px">
         \langle tr \rangle< t d valign="middle">
                   <a href="prog/python/content/python020.phtml" target="_top"><img␣
˓→src="images/open.gif" border="0" width="17" height="17"></a>
              \langle /td>
              <td valign="middle">
                   <a href="prog/python/content/python020.phtml" target="_blank"><img␣
˓→src="images/nopen.gif" border="0" width="17" height="17"></a>
              \langle t \, d \rangle\langle/tr>
         \langle/table>
     \frac{2}{\pi} custom_tag_td>
\mathbf{1}
```
Модуль etree содержит функции преобразования дерева. strip\_tags удаляет список тэгов но оставляет их содержимое.

```
# Удаляем список тегов, не трогая их содержимое
etree.strip_tags(item_td, 'a', 'b', 'c')
print(
    html.tostring(
         item_td,
         encoding='unicode'
    )
)
print()
\mathbf{r}\langle my\_custom\_tag\_td \rangle<table cellpadding="0" cellspacing="0" style="margin:0px">
         \langle tr \rangle< t d valign="middle">
                  <img src="images/open.gif" border="0" width="17" height="17">
```

```
\langle t \, d \rangle< t d valign="middle">
                      <img src="images/nopen.gif" border="0" width="17" height="17">
                \langle/td>
           \langle/tr>
          \langle /table>
     \frac{2}{\pi} custom_tag_td>
\mathbf{r}
```
strip\_elements удаляет список тэгов вместе с содержимым.

```
# Удаляем тэг со всеми потрахами
etree.strip_elements(item_td, 'td')
print(
     html.tostring(
           item_td,
           encoding='unicode'
     \lambda)
print()
\bar{I} , \bar{I} , \bar{I}\langle my\_custom\_tag\_td \rangle<table cellpadding="0" cellspacing="0" style="margin:0px">
           \langle tr \rangle\langle/tr>
           \langle/table>
     \frac{2}{\pi} custom_tag_td>
\mathbf{r}
```
Полный код:

```
# standard library
from io import StringIO
# third-party
import requests
from lxml import html, etree
r = requests.get('http://infocity.kiev.ua/section51.php')
print(r.encoding) # ISO-8859-1r.encoding = 'cp1251'
root = html.parse(
    StringIO(r.text)
```

```
).getroot()
# Выбираем нужную таблицу через смежные селекторы и записи этой таблицы
# начиная с 4 строки
rows = root.cssselect('table \tilde{ } form \tilde{ } table \tilde{ } table tr + tr + tr + tr')
print(len(rows))
print()
item = rows[0]# Печатаем первый элемент результата поиска
print(
   html.tostring(
        item,
        encoding='unicode'
    )
)
print()
# Печатаем только текст
print(item.text_content().strip())
print()
# http://lxml.de/api/lxml.html.clean.Cleaner-class.html#_tag_link_attrs
from lxml.html.clean import Cleaner
cleaner = Cleaner(
    scripts=True, # Удаляет все js скрипты <script>
    comments=True, # Удаляет все комментарии
    allow_tags=['br', 'td', 'tr', 'img'], # Список тэгов которые не нужно удалять
    remove_unknown_tags=False
)
print(
    cleaner.clean_html( # применяем фильтр
        html.tostring(
            item,
            encoding='unicode'
        )
    )
\lambdaprint()
# Ищем элемент td выровненный по центру
item_td = item.cssselect('td[align=center]')[0]
print(
    html.tostring(
```

```
item_td,
        encoding='unicode'
    )
)
print()
# Удаляем все атрибуты корневого тэга
item_td.attrib.clear()
print(
   html.tostring(
        item_td,
        encoding='unicode'
    )
)
print()
# Меняем название тэга
item_td.tag = 'my_custom_tag_td'
print(
    html.tostring(
        item_td,
        encoding='unicode'
    )
)
print()
# Удаляем список тегов, не трогая их содержимое
etree.strip_tags(item_td, 'a', 'b', 'c')
print(
   html.tostring(
        item_td,
        encoding='unicode'
    )
)
print()
# Удаляем тэг со всеми потрахами
etree.strip_elements(item_td, 'td')
print(
    html.tostring(
        item_td,
        encoding='unicode'
    )
)
print()
```
## 1.4.4 aiohttp

### См. также:

- $\bullet$  http://aiohttp.readthedocs.org/
- $\bullet$  http://kml.de/cssselect.html
- $\bullet$  https://pythonhosted.org/cssselect/

```
import lxml.html as lhtml
import aiohttp
import asyncio
URLS = \{'imgurl': 'http://imgur.com/',
    'flickr': 'https://www.flickr.com/photos/tags/pretty'
}
HEADERS = \{'User-Agent':
    "Mozilla/5.0 (Windows NT 6.1; WOW64; rv:40.0) Gecko/20100101 Firefox/41.2"
\mathcal{F}def get_images(html):
    doc = lhtml.document_fromstring(html)return doc.cssselect('img')
async def print_img_src(name, url):
    async with aiohttp.request('GET', url, headers=HEADERS) as response:
        if response.status == 200:
            images = get\_images(auxait response.read())for img in images:
                if 'src' in img.attrib:
                    print(img.attrib['src'])tasks = [print\_img\_src(name, url)for name, url in URLS.items()]
loop = asyncio.get_events\_loop()loop.run_until_complete(asyncio.wait(tasks))
loop.close()
```
# 1.4.5 Red lang

### См.также:

- <https://gist.github.com/maximvl/c6335b52ac3a4ee1d780afbf3da636c4>
- <http://www.red-lang.org/2013/11/041-introducing-parse.html>

```
Red []
{
grammar HTML
   document <- (doctype / text / tag)*
   tag <- open_tag (text / tag)* close_tag
  open_tag <- "<" [0-9a-zA-Z \"'=-]+ ">"
  close_tag <- "</" [0-9a-zA-Z]+ ">"
   doctype <- "<!DOCTYPE " [0-9a-zA-Z]+ ">"
   text \langle - | \hat{C} \rangle +}
ws: charset reduce [newline space tab]
digits: charset {0123456789}
chars: union charset [#"a" - #"z"] charset [#"A" - #"Z"]
alphanum: union digits chars
alphanum-with-specials: union ws union alphanum charset {"'=-}
tags-stack: copy []
handle-open-tag: func [name] [
 append tags-stack name
 ;print ["open" name]
 print tags-stack
]
handle-close-tag: func [name] [
 take/last tags-stack
 ;print ["close" name]
 print tags-stack
]
document: [any [ahead "<" [ tag | doctype ] | text]]
tag: [whitespace open-tag any [ahead not "<" text | tag] close-tag]
open-tag: ["<" copy name tag-name (handle-open-tag name) any tag-parameter ">"]
tag-name: [some alphanum]
tag-parameter: [whitespace some alphanum opt ["=" "^"" some [not "^"" skip] "^""] ]
close-tag: ["</" copy name tag-name (handle-close-tag name) ">"]
doctype: ["<!DOCTYPE " some alphanum ">"]
text: [any [not "<" skip]]
whitespace: [any ws]
```

```
html: {
\verb|thtml|<body>
<img src="picture1.jpg" alt="<title>"></img>тут точно не тайтл<img src="picture2.
→jpg" alt="</title>"></img>
<img src="picture1.jpg" alt="<u>"></img>тут точно не подчеркнуто<img src="picture2.
→jpg" alt="</u>"></img>
<u>а тут подчеркнуто</u>
</body>
\langle/html>
}
probe parse html document
```
# 1.4.6 Qt

# 1.5 Низкоуровневое программирование

### См.также:

- [Книги Стивенса](http://www.books.ru/author/stivens-2266/?partner=490327)
- [Модуль socket в Python](https://docs.python.org/3/library/socket.html)
- <https://docs.python.org/3/howto/sockets.html>
- [Сетевое программирование в python](http://www.binarytides.com/python-socket-programming-tutorial/)
- <http://beej.us/guide/bgnet/output/html/multipage/index.html>

## 1.5.1 Введение

### IP

### См.также:

• [https://ru.wikipedia.org/wiki/IP-\T2A\cyra\T2A\cyrd\T2A\cyrr\T2A\cyre\T2A\](https://ru.wikipedia.org/wiki/IP-\T2A\cyra \T2A\cyrd \T2A\cyrr \T2A\cyre \T2A\cyrs ) [cyrs](https://ru.wikipedia.org/wiki/IP-\T2A\cyra \T2A\cyrd \T2A\cyrr \T2A\cyre \T2A\cyrs )

IP-адрес (айпи-адрес, сокращение от англ. Internet Protocol Address) — это уникальный сетевой адрес узла в компьютерной сети, построенной по протоколу IP. В сети Интернет требуется глобальная уникальность адреса; в случае работы в локальной сети требуется уникальность адреса в пределах сети. В версии протокола IPv4 IP-адрес имеет длину 4 байта, в IPv $6-16$  байт.

Для сети класса А... (один байт - поле сети, следующие за ним - номер хоста)

 $10.0.0.0$  адрес сети класса A, потому что все биты адреса узла равны 0  $10.0.1.0$  адрес узла этой сети 10.255.255.255 широковещательный адрес этой сети, потому что все биты адреса узла равны 1

Для сети класса В...

(два байта - поле сети, следующие за ним - номер хоста)

172.17.0.0 адрес сети класса В 172.17.0.1 адрес узла этой сети 172.17.255.255 широковещательный адрес этой сети

Для сети класса С...

(три байта - поле сети, следующие за ним - номер хоста)

192.168.3.0 адрес сети класса С 192.168.3.42 адрес узла этой сети 192.168.3.255 широковещательный адрес этой сети

## Порт

## См. также:

- http://www.iana.org/assignments/service-names-port-numbers/ service-names-port-numbers.xhtml
- $\bullet$  Wiki  $\Pi$ opt

Номер порта является 16-разрядным целым двоичным числом, таким образом, порты возможны в диапазоне от 1 до 65535 (для ТСР, номер порта 0 зарезервирован и не может быть использован). Для UDP порт источника не является обязательным и нулевое значение означает отсутствие порта.

- FTP: 21 для команд, 20 для данных
- SSH: 22 удалённое управление хостом с ОС UNIX/Linux/BSD (если разрешено)
- telnet:  $23 -$ подключение для удалённого управления сетевыми устройствами (если такой сервис поддерживается)
- SMTP: 25
- SMTP c SSL: 465, 587
- DNS: 53 (UDP) необходимо для работы большинства служб Интернета на ПК обычного пользователя
- DHCP: 67, 68/UDP
- TFTP: 69/UDP
- HTTP:  $80, 8080 -$ если закрыть, браузер не будет отображать страницы
- SNMP:  $161/\text{UDP}$ ,  $162/\text{UDP}$  стандартный интернет-протокол для управления устройствами в IP-сетях на основе архитектур TCP/UDP. К поддерживающим SNMP устройствам относятся маршрутизаторы, коммутаторы, серверы, рабочие станции, принтеры, модемные стойки и другие.

\$ cat /etc/services

\$ getent services http http 80/tcp www

Поиск сервисов на Python, при помощи [socket.getservbyname\(\)](https://docs.python.org/3/library/socket.html#socket.getservbyname), [socket.](https://docs.python.org/3/library/socket.html#socket.getservbyport) [getservbyport\(\)](https://docs.python.org/3/library/socket.html#socket.getservbyport):

```
>>> import socket
>>> socket.getservbyport(80)
'http'
>>> socket.getservbyport(21)
'ftp'
>>> socket.getservbyport(53, 'udp')
'domain'
>>> socket.getservbyname('http')
80
```
На C:

### См.также:

<https://www.opennet.ru/man.shtml?topic=getservbyname&category=3>

Компиляция:

\$ gcc getservbyname.c -o getservbyname

```
#include \langlestdlib.h>
#include <sys/types.h>
#include <sys/socket.h>
# include \leq netinet/in.h>#include <arpa/inet.h>
# include \not= retdb.h>
#include <stdio.h>
int main(int argc, char *argv[])
\{struct servent *serv;
   if (argc < 3) {
      puts ("Incorrect parameters. Use:");
      puts(" gsbnm service-name protocol-name");
      return EXIT_FAILURE;
   \mathcal{F}/* getservbyname() - opens the etc.services file and returns the *//* values for the requested service and protocol.
                                                                          */serv = getservbyname(argv[1], argv[2]);if (serv == NULL) {
      printf("Service \"%s\" not found for protocol \"%s\"\n",
         argv[1], argv[2]);return EXIT_FAILURE;
   \mathcal{F}/* Print it. */
   printf ("Name: \frac{1}{6}-15s Port: \frac{1}{6}5d Protocol: \frac{1}{6}-6s\n",
              serv->s_name,ntohs(serv->s_port),serv->s_proto);
   return EXIT_SUCCESS;
}
```
Пример использования:

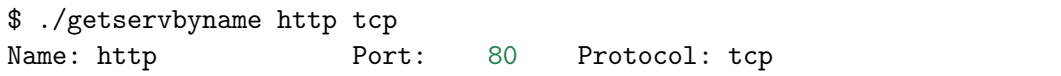

## Сокет

## См.также:

 $\bullet$  http://citforum.ru/internet/articles/art\_12.shtml

- [https://ru.wikipedia.org/wiki/\T2A\CYRS\T2A\cyro\T2A\cyrk\T2A\cyre\T2A\](https://ru.wikipedia.org/wiki/\T2A\CYRS \T2A\cyro \T2A\cyrk \T2A\cyre \T2A\cyrt _(\T2A\cyrp \T2A\cyrr \T2A\cyro \T2A\cyrg \T2A\cyrr \T2A\cyra \T2A\cyrm \T2A\cyrm \T2A\cyrn \T2A\cyrery \T2A\cyrishrt _\T2A\cyri \T2A\cyrn \T2A\cyrt \T2A\cyre \T2A\cyrr \T2A\cyrf \T2A\cyre \T2A\cyrishrt \T2A\cyrs )) [cyrt\\_\(\T2A\cyrp\T2A\cyrr\T2A\cyro\T2A\cyrg\T2A\cyrr\T2A\cyra\T2A\cyrm\](https://ru.wikipedia.org/wiki/\T2A\CYRS \T2A\cyro \T2A\cyrk \T2A\cyre \T2A\cyrt _(\T2A\cyrp \T2A\cyrr \T2A\cyro \T2A\cyrg \T2A\cyrr \T2A\cyra \T2A\cyrm \T2A\cyrm \T2A\cyrn \T2A\cyrery \T2A\cyrishrt _\T2A\cyri \T2A\cyrn \T2A\cyrt \T2A\cyre \T2A\cyrr \T2A\cyrf \T2A\cyre \T2A\cyrishrt \T2A\cyrs ))  $T2A\cyrm\T2A\cyrn\T2A\cyrr\T2A\cyrishrt \T2A\cyri\T2A\cyrn\T2A\cyrt\$  $T2A\cyre\T2A\cyrr\T2A\cyrf\T2A\cyre\T2A\cyrishrt\T2A\cyrs)$
- [https://ru.wikipedia.org/wiki/\T2A\CYRS\T2A\cyro\T2A\cyrk\T2A\cyre\T2A\](https://ru.wikipedia.org/wiki/\T2A\CYRS \T2A\cyro \T2A\cyrk \T2A\cyre \T2A\cyrt \T2A\cyrery _\T2A\CYRB \T2A\cyre \T2A\cyrr \T2A\cyrk \T2A\cyrl \T2A\cyri ) [cyrt\T2A\cyrery\\_\T2A\CYRB\T2A\cyre\T2A\cyrr\T2A\cyrk\T2A\cyrl\T2A\](https://ru.wikipedia.org/wiki/\T2A\CYRS \T2A\cyro \T2A\cyrk \T2A\cyre \T2A\cyrt \T2A\cyrery _\T2A\CYRB \T2A\cyre \T2A\cyrr \T2A\cyrk \T2A\cyrl \T2A\cyri ) [cyri](https://ru.wikipedia.org/wiki/\T2A\CYRS \T2A\cyro \T2A\cyrk \T2A\cyre \T2A\cyrt \T2A\cyrery _\T2A\CYRB \T2A\cyre \T2A\cyrr \T2A\cyrk \T2A\cyrl \T2A\cyri )
- [https://ru.wikipedia.org/wiki/\T2A\CYRS\T2A\cyro\T2A\cyrk\T2A\cyre\T2A\](https://ru.wikipedia.org/wiki/\T2A\CYRS \T2A\cyro \T2A\cyrk \T2A\cyre \T2A\cyrt _\T2A\cyrd \T2A\cyro \T2A\cyrm \T2A\cyre \T2A\cyrn \T2A\cyra _UNIX) [cyrt\\_\T2A\cyrd\T2A\cyro\T2A\cyrm\T2A\cyre\T2A\cyrn\T2A\cyra\\_UNIX](https://ru.wikipedia.org/wiki/\T2A\CYRS \T2A\cyro \T2A\cyrk \T2A\cyre \T2A\cyrt _\T2A\cyrd \T2A\cyro \T2A\cyrm \T2A\cyre \T2A\cyrn \T2A\cyra _UNIX)

Для обеспечения сетевых коммуникаций используются сокеты. Сокет это конечная точка сетевых коммуникаций. Каждый использующийся сокет имеет тип и ассоциированный с ним процесс.

Сокеты существуют внутри коммуникационных доменов. Домены это абстракции, которые подразумевают конкретную структуру адресации и множество протоколов, которое определяет различные типы сокетов внутри домена. Примерами коммуникационных доменов могут быть: UNIX домен, Internet домен, и т.д.

Обычно клиент явно подсоединяется к слушателю, после чего любое чтение или запись через его файловый дескриптор будут передавать данные между ним и сервером.

## Файловый дескриптор

## См.также:

• [https://ru.wikipedia.org/wiki/\T2A\CYRF\T2A\cyra\T2A\cyrishrt\T2A\cyrl\](https://ru.wikipedia.org/wiki/\T2A\CYRF \T2A\cyra \T2A\cyrishrt \T2A\cyrl \T2A\cyro \T2A\cyrv \T2A\cyrery \T2A\cyrishrt _\T2A\cyrd \T2A\cyre \T2A\cyrs \T2A\cyrk \T2A\cyrr \T2A\cyri \T2A\cyrp \T2A\cyrt \T2A\cyro \T2A\cyrr )  $T2A\cyco\T2A\cycv\T2A\cycr\T2A\cycrishrt \T2A\cycd\T2A\cyce\T2A\cycs\$  $T2A\cyrk\T2A\cyrk\T2A\cyrk\T2A\cyrk\T2A\cyrk\T2A\cyrk\T2A\cyrk\T2A\cyrk\T2A\cyrk\T2A\cyrk\T2A\cyrk\T2A\cyrk\T2A\cyrk\T2A\cyrk\T2A\cyrk\T2A\cyrk\T2A\cyrk\T2A\cyrk\T2A\cyrk\T2A\cyrk\T2A\cyrk\T2A\cyrk\T2A\cyrk\T2A\cyrk\T2A\cyrk\T2A\cyrk\T2A\cyrk\T2A\cyrk\T2A\cyrk\T2A\cyrk\T2A\cyrk\T2A$ 

Ко всем потокам ввода-вывода (которые могут быть связаны как с файлами, так и с каталогами, сокетами и FIFO) можно получить доступ через так называемые файловые дескрипторы. Файловый дескриптор — это неотрицательное целое число. Когда создается новый поток ввода-вывода, ядро возвращает процессу, создавшему поток вводавывода, его файловый дескриптор.

В программе, сокет идентифицируется дескриптором - это просто переменная типа int.

## Файловая система UNIX

## 1.5.2 Межпроцессное взаимодействие

См.также:

- [https://ru.wikipedia.org/wiki/\T2A\CYRM\T2A\cyre\T2A\cyrzh\T2A\cyrp\T2A\](https://ru.wikipedia.org/wiki/\T2A\CYRM \T2A\cyre \T2A\cyrzh \T2A\cyrp \T2A\cyrr \T2A\cyro \T2A\cyrc \T2A\cyre \T2A\cyrs \T2A\cyrs \T2A\cyrn \T2A\cyro \T2A\cyre _\T2A\cyrv \T2A\cyrz \T2A\cyra \T2A\cyri \T2A\cyrm \T2A\cyro \T2A\cyrd \T2A\cyre \T2A\cyrishrt \T2A\cyrs \T2A\cyrt \T2A\cyrv \T2A\cyri \T2A\cyre ) [cyrr\T2A\cyro\T2A\cyrc\T2A\cyre\T2A\cyrs\T2A\cyrs\T2A\cyrn\T2A\cyro\](https://ru.wikipedia.org/wiki/\T2A\CYRM \T2A\cyre \T2A\cyrzh \T2A\cyrp \T2A\cyrr \T2A\cyro \T2A\cyrc \T2A\cyre \T2A\cyrs \T2A\cyrs \T2A\cyrn \T2A\cyro \T2A\cyre _\T2A\cyrv \T2A\cyrz \T2A\cyra \T2A\cyri \T2A\cyrm \T2A\cyro \T2A\cyrd \T2A\cyre \T2A\cyrishrt \T2A\cyrs \T2A\cyrt \T2A\cyrv \T2A\cyri \T2A\cyre )  $T2A\cyc$ re \T2A\cyrv\T2A\cyrz\T2A\cyra\T2A\cyri\T2A\cyrm\T2A\cyro\T2A\ cyrd\T2A\cyre\T2A\cyrishrt\T2A\cyrs\T2A\cyrt\T2A\cyrv\T2A\cyri\T2A\cyri
- [http://heap.altlinux.org/tmp/unix\\_base/ch01s03.html](http://heap.altlinux.org/tmp/unix_base/ch01s03.html)
- <https://docs.python.org/3/library/ipc.html>
- [Презентация с лекций](http://www.slideshare.net/lectureswwwlecturesw/ss-59897850)

Межпроцессное взаимодействие (англ. Inter-Process Communication, IPC) — набор способов обмена данными между множеством потоков в одном или более процессах. Процессы могут быть запущены на одном или более компьютерах, связанных между собой сетью. IPC-способы делятся на методы обмена сообщениями, синхронизации, разделяемой памяти и удаленных вызовов (RPC).

Методы IPC зависят от пропускной способности и задержки взаимодействия между потоками и типа передаваемых данных.

## Передача данных через файл

## См.также:

• [https://ru.wikipedia.org/wiki/\T2A\CYRP\T2A\cyre\T2A\cyrr\T2A\cyre\T2A\](https://ru.wikipedia.org/wiki/\T2A\CYRP \T2A\cyre \T2A\cyrr \T2A\cyre \T2A\cyrn \T2A\cyra \T2A\cyrp \T2A\cyrr \T2A\cyra \T2A\cyrv \T2A\cyrl \T2A\cyre \T2A\cyrn \T2A\cyri \T2A\cyre _\T2A\cyrv \T2A\cyrv \T2A\cyro \T2A\cyrd \T2A\cyra -\T2A\cyrv \T2A\cyrery \T2A\cyrv \T2A\cyro \T2A\cyrd \T2A\cyra ) cyrn $T2A\cyra\T2A\cyr$   $T2A\cyr$  $T2A\cyr$  $T2A\cyr$  $T2A\cyrn\T2A\cyri\T2A\cyrc \T2A\cyrv\T2A\cyrv\T2A\cyro\T2A\cyrd\T2A\$ [cyra-\T2A\cyrv\T2A\cyrery\T2A\cyrv\T2A\cyro\T2A\cyrd\T2A\cyra](https://ru.wikipedia.org/wiki/\T2A\CYRP \T2A\cyre \T2A\cyrr \T2A\cyre \T2A\cyrn \T2A\cyra \T2A\cyrp \T2A\cyrr \T2A\cyra \T2A\cyrv \T2A\cyrl \T2A\cyre \T2A\cyrn \T2A\cyri \T2A\cyre _\T2A\cyrv \T2A\cyrv \T2A\cyro \T2A\cyrd \T2A\cyra -\T2A\cyrv \T2A\cyrery \T2A\cyrv \T2A\cyro \T2A\cyrd \T2A\cyra )

## Конвейер

## См.также:

- [https://ru.wikipedia.org/wiki/\T2A\CYRK\T2A\cyro\T2A\cyrn\T2A\cyrv\T2A\](https://ru.wikipedia.org/wiki/\T2A\CYRK \T2A\cyro \T2A\cyrn \T2A\cyrv \T2A\cyre \T2A\cyrishrt \T2A\cyre \T2A\cyrr _(UNIX)) cyre $\T2A\cyrishrt\T2A\cyre\T2A\cyrr$  (UNIX)
- <http://pymotw.com/2/pipes/index.html>

При помощи конвейера можно передавать вывод одной команды на ввод другой. В примере показан конвейер команд: [fortune,](https://www.freebsd.org/cgi/man.cgi?query=fortune) [cowsay,](https://www.freebsd.org/cgi/man.cgi?query=cowsay) [sed,](https://www.freebsd.org/cgi/man.cgi?query=sed) [shuf.](https://www.freebsd.org/cgi/man.cgi?query=shuf)

```
$ fortune | cowsay -f `cowsay -1 | sed '1,1d' | sed 's/ /\sqrt{n/g}' | shuf -n 1`
____________________________________
/ Лучше ничего не делать, чем делать \
| ничего. |
| |
 –– Л.Н.Толстой /
```
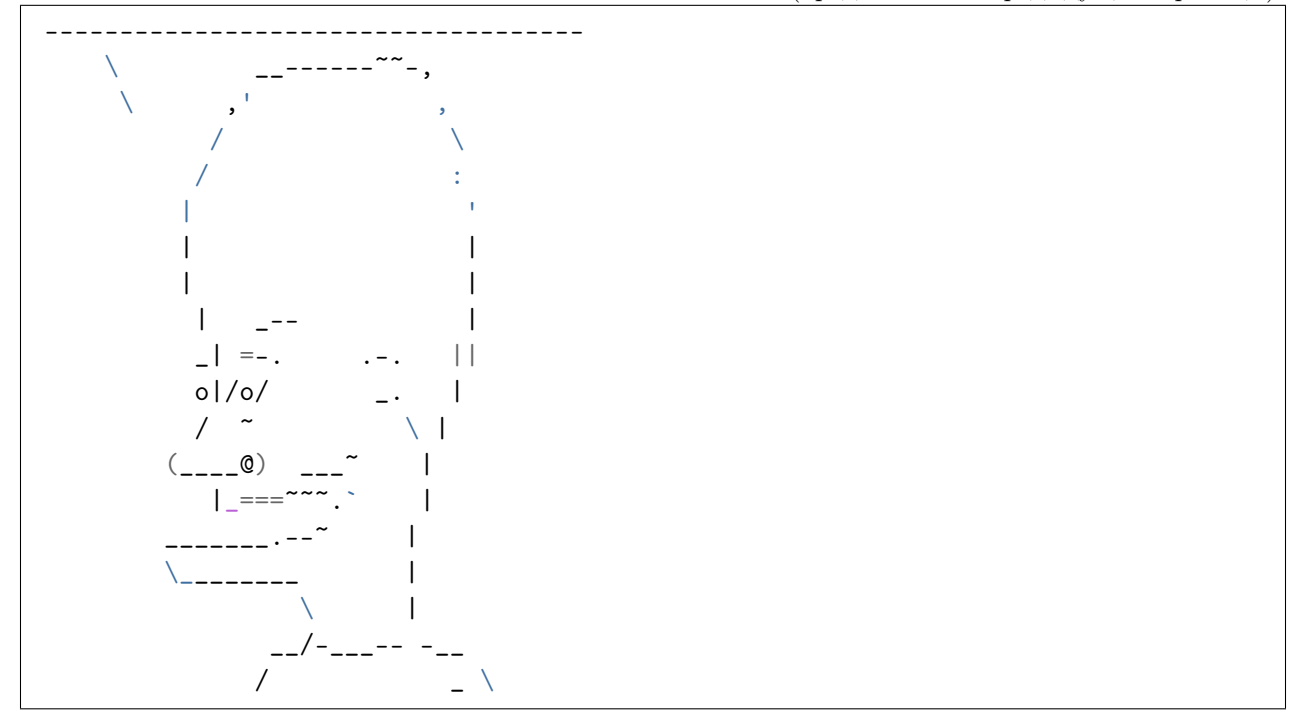

### Именованный канал

### См.также:

• [https://ru.wikipedia.org/wiki/\T2A\CYRI\T2A\cyrm\T2A\cyre\T2A\cyrn\T2A\](https://ru.wikipedia.org/wiki/\T2A\CYRI \T2A\cyrm \T2A\cyre \T2A\cyrn \T2A\cyro \T2A\cyrv \T2A\cyra \T2A\cyrn \T2A\cyrn \T2A\cyrery \T2A\cyrishrt _\T2A\cyrk \T2A\cyra \T2A\cyrn \T2A\cyra \T2A\cyrl ) [cyro\T2A\cyrv\T2A\cyra\T2A\cyrn\T2A\cyrn\T2A\cyrery\T2A\cyrishrt\\_\T2A\](https://ru.wikipedia.org/wiki/\T2A\CYRI \T2A\cyrm \T2A\cyre \T2A\cyrn \T2A\cyro \T2A\cyrv \T2A\cyra \T2A\cyrn \T2A\cyrn \T2A\cyrery \T2A\cyrishrt _\T2A\cyrk \T2A\cyra \T2A\cyrn \T2A\cyra \T2A\cyrl ) [cyrk\T2A\cyra\T2A\cyrn\T2A\cyra\T2A\cyrl](https://ru.wikipedia.org/wiki/\T2A\CYRI \T2A\cyrm \T2A\cyre \T2A\cyrn \T2A\cyro \T2A\cyrv \T2A\cyra \T2A\cyrn \T2A\cyrn \T2A\cyrery \T2A\cyrishrt _\T2A\cyrk \T2A\cyra \T2A\cyrn \T2A\cyra \T2A\cyrl )

В программировании именованный канал или именованный конвейер (англ. named pipe) — один из методов межпроцессного взаимодействия, расширение понятия конвейера в Unix и подобных ОС.

Именованный канал позволяет различным процессам обмениваться данными, даже если программы, выполняющиеся в этих процессах, изначально не были написаны для взаимодействия с другими программами.

### Пример передачи «Hello World»

Создаем именованный канал при помощи утилиты [mkfifo:](https://www.freebsd.org/cgi/man.cgi?query=mkfifo)

#### mkfifo pipe

Проверяем тип файла:

\$ file pipe pipe: fifo (named pipe)

Слушаем канал:

cat < pipe

echo "Hello World" > pipe

## «Hello World» на Python

```
1 \# sender.py2
3 import os
4
5 | path = "/tmp/my_program.fifo"
6 \vert os.mkfifo(path)
7
s \mid \text{fib} = \text{open}(\text{path}, \text{``w''})9 fifo.write("Hello World!\n")
_{10} fifo.close()
```

```
1 # receiver.py
2
3 import os
4 import sys
5
6 | path = "/tmp/my_program.fifo"
\tau | fifo = open(path, "r")
8 for line in fifo:
9 print("Получено: %s " % line)
10 fifo.close()
```
Полученно: Hello World!

### Пример сжатия полученных данных

Можно создать канал и настроить [gzip](https://www.freebsd.org/cgi/man.cgi?query=gzip) на сжатие того, что туда попадает:

```
mkfifo pipe
gzip -9 -c < pipe > out
```
### cat file > pipe

В файле out запишутся переданные данные в сжатом виде.

### Обычный файл как транспорт

В отличии от каналов, обычные файлы используют жесткий диск, а не ОЗУ что гораздо медленнее.

Создадим файл, через который будет происходить обмен.

\$ touch pipe.txt

Будем получать данные (смотреть изменение) с помощью команды tail.

\$ tail -f pipe.txt

Отправим данные обычным редактированием файла.

\$ echo 'Привет' >> pipe.txt \$ echo 'файловая труба!' >> pipe.txt

Результат:

```
$ # Полученные данные
$ tail -f pipe.txt
Привет
файловая труба!
$ # Записанные данные в файле
$ cat pipe.txt
Привет
файловая труба!
```
Реализация  $tail$  -f на Python

```
import time
\mathbf{1}\overline{2}\overline{3}# Open a file
    file = open("pipe.txt", "r")\overline{4}print ("Name of the file: %s" % file.name)
\overline{5}6
   while True:
\scriptstyle{7}where = file.tell()
8
          line = file.readline()\overline{9}
```

```
10 if not line:
11 time.sleep(1)
12 file.seek(where)
13 else:
_{14} print(line) # already has newline
```
## Сокеты

## См.также:

- [https://ru.wikipedia.org/wiki/\T2A\CYRS\T2A\cyro\T2A\cyrk\T2A\cyre\T2A\](https://ru.wikipedia.org/wiki/\T2A\CYRS \T2A\cyro \T2A\cyrk \T2A\cyre \T2A\cyrt _(\T2A\cyrp \T2A\cyrr \T2A\cyro \T2A\cyrg \T2A\cyrr \T2A\cyra \T2A\cyrm \T2A\cyrm \T2A\cyrn \T2A\cyrery \T2A\cyrishrt _\T2A\cyri \T2A\cyrn \T2A\cyrt \T2A\cyre \T2A\cyrr \T2A\cyrf \T2A\cyre \T2A\cyrishrt \T2A\cyrs )) [cyrt\\_\(\T2A\cyrp\T2A\cyrr\T2A\cyro\T2A\cyrg\T2A\cyrr\T2A\cyra\T2A\cyrm\](https://ru.wikipedia.org/wiki/\T2A\CYRS \T2A\cyro \T2A\cyrk \T2A\cyre \T2A\cyrt _(\T2A\cyrp \T2A\cyrr \T2A\cyro \T2A\cyrg \T2A\cyrr \T2A\cyra \T2A\cyrm \T2A\cyrm \T2A\cyrn \T2A\cyrery \T2A\cyrishrt _\T2A\cyri \T2A\cyrn \T2A\cyrt \T2A\cyre \T2A\cyrr \T2A\cyrf \T2A\cyre \T2A\cyrishrt \T2A\cyrs ))  $T2A\cyrm\T2A\cyrr\T2A\cyrr\T2A\cyrishrt \T2A\cyri\T2A\cyrn\T2A\cyrt\$  $T2A\cycr\T2A\cycr\T2A\cycr\T2A\cycr\T2A\cycrishrt\T2A\cycs)$
- [https://ru.wikipedia.org/wiki/\T2A\CYRS\T2A\cyro\T2A\cyrk\T2A\cyre\T2A\](https://ru.wikipedia.org/wiki/\T2A\CYRS \T2A\cyro \T2A\cyrk \T2A\cyre \T2A\cyrt \T2A\cyrery _\T2A\CYRB \T2A\cyre \T2A\cyrr \T2A\cyrk \T2A\cyrl \T2A\cyri ) [cyrt\T2A\cyrery\\_\T2A\CYRB\T2A\cyre\T2A\cyrr\T2A\cyrk\T2A\cyrl\T2A\](https://ru.wikipedia.org/wiki/\T2A\CYRS \T2A\cyro \T2A\cyrk \T2A\cyre \T2A\cyrt \T2A\cyrery _\T2A\CYRB \T2A\cyre \T2A\cyrr \T2A\cyrk \T2A\cyrl \T2A\cyri ) [cyri](https://ru.wikipedia.org/wiki/\T2A\CYRS \T2A\cyro \T2A\cyrk \T2A\cyre \T2A\cyrt \T2A\cyrery _\T2A\CYRB \T2A\cyre \T2A\cyrr \T2A\cyrk \T2A\cyrl \T2A\cyri )
- <http://rsdn.ru/article/unix/sockets.xml>
- <http://pymotw.com/2/socket/index.html>
- [http://masandilov.ru/network/guide\\_to\\_network\\_programming](http://masandilov.ru/network/guide_to_network_programming)

Сокеты (англ. socket — разъём) — название программного интерфейса для обеспечения обмена данными между процессами. Процессы при таком обмене могут исполняться как на одной ЭВМ, так и на различных ЭВМ, связанных между собой сетью. Сокет абстрактный объект, представляющий конечную точку соединения.

## Принципы сокетов

Каждый процесс может создать слушающий сокет (серверный сокет) и привязать его к какому-нибудь порту операционной системы (в UNIX непривилегированные процессы не могут использовать порты меньше 1024). Слушающий процесс обычно находится в цикле ожидания, то есть просыпается при появлении нового соединения. При этом сохраняется возможность проверить наличие соединений на данный момент, установить тайм-аут для операции и т.д.

Каждый сокет имеет свой адрес. ОС семейства UNIX могут поддерживать много типов адресов, но обязательными являются INET-адрес и UNIX-адрес. Если привязать сокет к UNIX-адресу, то будет создан специальный файл (файл сокета) по заданному пути, через который смогут сообщаться любые локальные процессы путём чтения/записи из него (см. Доменный сокет Unix). Сокеты типа INET доступны из сети и требуют выделения номера порта.

Обычно клиент явно подсоединяется к слушателю, после чего любое чтение или запись через его файловый дескриптор будут передавать данные между ним и сервером.

## Основные функции

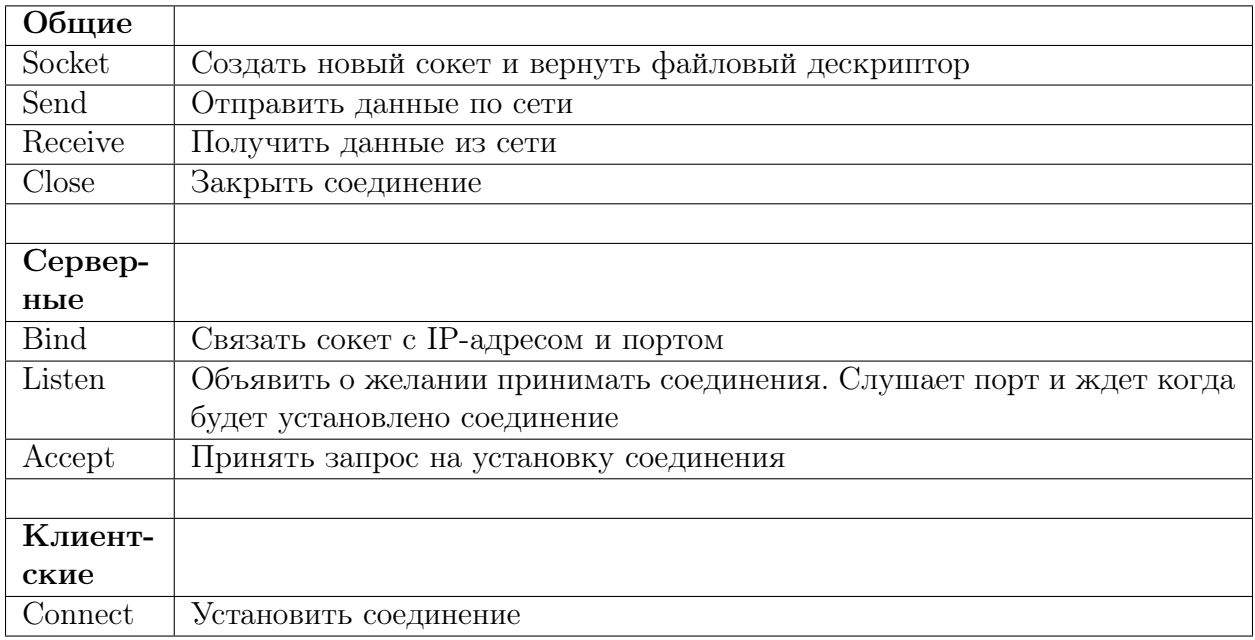

## socket()

### См.также:

- $\bullet$  http://unixhelp.ed.ac.uk/CGI/man-cgi?socket+2
- https://docs.python.org/3.5/library/socket.html#socket.socket

Создаёт конечную точку соединения и возвращает файловый дескриптор. Принимает три аргумента:

- 1. domain указывающий семейство протоколов создаваемого сокета
	- А $\bf{F}$  INET для сетевого протокола IPv4
	- $AF$  INET6  $\mu$ ля IPv6
	- AF UNIX для локальных сокетов (используя файл)
- $2. type$ 
	- SOCK STREAM (надёжная потокоориентированная служба (сервис) или потоковый сокет)
- SOCK DGRAM (служба датаграмм или датаграммный сокет)
- SOCK RAW (Сырой сокет сырой протокол поверх сетевого уровня).

### 3. protocol

Протоколы обозначаются символьными константами с префиксом IPPROTO \* (например, **IPPROTO** TCP или **IPPROTO** UDP). Допускается значение protocol=0 (протокол не указан), в этом случае используется значение по умолчанию для данного вида соединений.

Примечание: Функция возвращает 1 в случае ошибки. Иначе, она возвращает целое число, представляющее присвоенный дескриптор.

Пример на Си

```
#include <sys/types.h>
#include <sys/socket.h>
```
int socket (int domain, int type, int protocol);

```
# include < stdiv.h >#include \langlestdlib.h>
#include <unistd.h>
#include \langlestring.h>
#include <sys/types.h>
#include <sys/socket.h>
# include <netinet/in.h>
# include < netdb.hvoid error(const char *msg)
\{perror(msg);
    exit(0);}
int main(int argc, char *argv[])
\{int sockfd, portno, n;
    struct sockaddr_in serv_addr;
    struct hostent *server;
    char buffer[256];
    if (argc \langle 3) {
       fprintf(stderr, "usage %s hostname port\n", argv[0]);
       exit(0);
```

```
// Задаем номер порта
portno = \text{atoi}(\text{argv}[2]);
// Создаем сокет
sockfd = socket(AF_INET, SOCK_STREAM, 0);
if (sockfd < 0)
    error("ERROR opening socket");
// Конвертирует имя хоста в IP адрес
server = gethostbyname(argv[1]);if (server == NULL) {
    fprintf(stderr,"ERROR, no such host\n");
    exit(0);}
// Указываем тип сокета Интернет
bzero((char *) &serv_addr, sizeof(serv_addr));
serv_addr.sin_family = AF_INET;
// Указаваем адрес IP сокета
bcopy((char *)server->h_addr,
     (char *)&serv_addr.sin_addr.s_addr,
     server->h_length);
// Указываем порт сокета
serv_addr.sin_port = htons(portno);
// Устанавливаем соединение
if (connect(sockfd, (struct sockaddr *) &serv\_addr, sizeof(serv_addr)) < 0)
    error("ERROR connecting");
// Вводим сообщение из консоли
printf("Please enter the message: ");
bzero(buffer, 256);
fgets(buffer, 255, stdin);
// Отправляем данные
n = write(sockfd, buffer, strlen(buffer));
if (n < 0)error("ERROR writing to socket");
// Сбрасываем буфер
bzero(buffer, 256);
```
(continues on next page)

}

```
// Читаем ответ
n = read(sockfd, buffer, 255);if (n < 0)error("ERROR reading from socket");
printf("%s\n", buffer);
close(sockfd);
return 0;
```
Пример на Python

}

# import socket # Создание объекта сокета. sock\_obj = socket.socket(socket.AF\_INET, socket.SOCK\_STREAM, 0) # AF\_INET, SOCK\_STREAM и 0 используются по умолчанию при создании сокета. # Поэтому можно просто писать:  $sock_obj = socket.sockets()$

## $bind()$

### См.также:

- $\bullet$  http://unixhelp.ed.ac.uk/CGI/man-cgi?bind+2
- https://docs.python.org/3.5/library/socket.html#socket.socket.bind

Связывает сокет с конкретным адресом. Когда сокет создается при помощи socket(), он ассоциируется с некоторым семейством адресов, но не с конкретным адресом. До того как сокет сможет принять входящие соединения, он должен быть связан с адресом.  $bind()$  принимает три аргумента:

- 1. sockfd дескриптор, представляющий сокет при привязке
- 2. serv  $\text{addr} \text{y}$ казатель на структуру sockaddr, представляющую адрес, к которому привязываем.
- 3.  $\mathbf{addrlen} \mathbf{none} \operatorname{socklen} t$ , представляющее длину структуры sockaddr.

Примечание: Возвращает 0 при успехе и 1 при возникновении ошибки.

Пример на Си

```
# include <sys/types.h>
#include <sys/socket.h>
```
int bind(int sockfd, const struct sockaddr \*my\_addr, socklen\_t addrlen);

Пример на Python

```
server\_address = ('localhost', 8080)sock_obj.bind(server_address) # Привязка адреса и порта к сокету.
```
Автоматическое получение имени хоста.

```
host = socket.gethostname()# Получить имя локальной машины.
server\_address = (host, 8080)sock_obj.bind(server_address)
                                # Привязка адреса и порта к сокету.
```
### $listen()$

#### См. также:

- $\bullet$  http://unixhelp.ed.ac.uk/CGI/man-cgi?listen+2
- https://docs.python.org/3.5/library/socket.html#socket.socket.listen

Подготавливает привязываемый сокет к принятию входящих соединений. Данная функция применима только к типам сокетов SOCK STREAM и SOCK SEQPACKET. Принимает два аргумента:

- 1. sockfd корректный дескриптор сокета.
- 2. backlog целое число, означающее число установленных соединений, которые могут быть обработаны в любой момент времени. Операционная система обычно ставит его равным максимальному значению.

Примечание: После принятия соединения оно выводится из очереди. В случае успеха возвращается 0, в случае возникновения ошибки возвращается 1.

Пример на Си

```
#include <sys/socket.h>
int listen(int sockfd, int backlog);
```
Пример на Python

sock\_obj.listen(5) # Ждем соединение клиента.

## $accept()$

### См.также:

- $\bullet$  http://unixhelp.ed.ac.uk/CGI/man-cgi?accept+2
- https://docs.python.org/3.5/library/socket.html#socket.socket.accept

Используется для принятия запроса на установление соединения от удаленного хоста. Принимает следующие аргументы:

- 1. sockfd дескриптор слушающего сокета на принятие соединения.
- 2. cliaddr указатель на структуру sockaddr, для принятия информации об адресе клиента.
- 3. **addrlen** указатель на socklen t, определяющее размер структуры, содержащей клиентский адрес и переданной в accept(). Когда accept() возвращает некоторое значение, socklen t указывает сколько байт структуры cliaddr использовано в данный момент.

Примечание: Функция возвращает дескриптор сокета, связанный с принятым соединением, или 1 в случае возникновения ошибки.

### Пример на Си

```
# include <sys/types.h>
# include <sys/socket.h>
int accept(int sockfd, struct sockaddr *cliaddr, socklen_t *addrlen);
```
### Пример на Python

conn,  $addr = sock\_obj$ .  $accept()$  #  $Vcmanoo$ ,  $need$   $oced$   $value$   $max$   $c$   $value$   $mu$ ,  $oc$ 

## connect()

## См. также:

- $\bullet$  http://unixhelp.ed.ac.uk/CGI/man-cgi?connect+2
- https://docs.python.org/3.5/library/socket.html#socket.socket.connect

Устанавливает соединение с сервером.

Некоторые типы сокетов работают без установления соединения, это в основном касается UDP-сокетов. Для них соединение приобретает особое значение: цель по умолчанию для посылки и получения данных присваивается переданному адресу, позволяя использовать такие функции как send() и recv() на сокетах без установления соединения.

Загруженный сервер может отвергнуть попытку соединения, поэтому в некоторых видах программ необходимо предусмотреть повторные попытки соединения.

Примечание: Возвращает целое число, представляющее код ошибки: 0 означает успешное выполнение, а 1 свидетельствует об ошибке.

Пример на Си

```
#include <sys/types.h>
#include <sys/socket.h>
int connect(int sockfd, const struct sockaddr *serv_addr, socklen_t addrlen);
```
Пример на Python

```
server_address = ('192.168.1.100', 8080)sock_obj.connect(server_address)
```
### Передача данных

Для передачи данных можно пользоваться стандартными функциями чтения/записи файлов read и write, но есть специальные функции для передачи данных через сокеты:

- $\bullet$  send
- $\bullet$  recv
- $\bullet$  sendto
- $\bullet$  recyfrom
- $\bullet$  sendmsg
- $\bullet$  recymsg

Нужно обратить внимание, что при использовании протокола ТСР (сокеты типа SOCK STREAM) есть вероятность получить меньше данных, чем было передано, так как ещё не все данные были переданы, поэтому нужно либо дождаться, когда функция гесу возвратит 0 байт, либо выставить флаг MSG WAITALL для функции гесу, что заставит её дождаться окончания передачи. Для остальных типов сокетов флаг MSG WAITALL ничего не меняет (например, в UDP весь пакет = целое сообщение).

 $send()$ 

#### См. также:

• http://unixhelp.ed.ac.uk/CGI/man-cgi?send+2

• https://docs.python.org/3.5/library/socket.html#socket.socket.send

send, sendto - отправка данных.

Пример на Си

```
#include <sys/types.h>
#include <sys/socket.h>
ssize_t send(int s, const void *buf, size_t len, int flags);
ssize_t sendto(int s, const void *buf, size_t len, int flags, const structu
→sockaddr *to, socklen_t tolen);
```
Пример на Python

```
IP = '192.168.1.100'PORT = 8080sock_obj.send('Hello World!')
sock_obj.sendto('Hello World!', (IP, PORT))
```
### $resv()$

### См. также:

- $\bullet$  http://unixhelp.ed.ac.uk/CGI/man-cgi?recv+2
- https://docs.python.org/3.5/library/socket.html#socket.socket.recv

recv, recvfrom - чтение данных из сокета.

Пример на Си

```
#include <sys/types.h>
#include <sys/socket.h>
ssize_t recv(int s, void *buf, size_t len, int flags);
ssize_t recvfrom(int s, void *buf, size_t len, int flags, struct sockaddr *from,
\rightarrowsocklen_t *fromlen);
```
Пример на Python

```
BUFFER_SIZE = 1024data = conn.recv(BUFFER_SIZE)data, sender\_addr = conn.recyfrom(BUFFER_SIZE)
```
## SOCK STREAM vs SOCK DGRAM

## См.также:

- [UDP](http://www.soslan.ru/tcp/tcp11.html)
- [TCP](http://www.soslan.ru/tcp/tcp17.html)

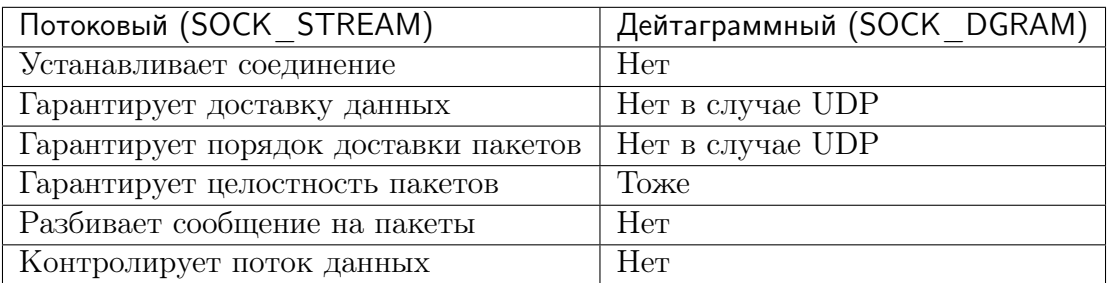

TCP гарантирует доставку пакетов, их очередность, автоматически разбивает данные на пакеты и контролирует их передачу, в отличии от UDP. Но при этом TCP работает медленнее за счет повторной передачи потерянных пакетов и большему количеству выполняемых операций над пакетами. Поэтому там где требуется гарантированная доставка (Веб-браузер, telnet, почтовый клиент) используется TCP, если же требуется передавать данные в реальном времени (многопользовательские игры, видео, звук) используют UDP.

## Передача данных через UNIX сокеты

## См.также:

• [https://ru.wikipedia.org/wiki/\T2A\CYRS\T2A\cyro\T2A\cyrk\T2A\cyre\T2A\](https://ru.wikipedia.org/wiki/\T2A\CYRS \T2A\cyro \T2A\cyrk \T2A\cyre \T2A\cyrt _\T2A\cyrd \T2A\cyro \T2A\cyrm \T2A\cyre \T2A\cyrn \T2A\cyra _UNIX) [cyrt\\_\T2A\cyrd\T2A\cyro\T2A\cyrm\T2A\cyre\T2A\cyrn\T2A\cyra\\_UNIX](https://ru.wikipedia.org/wiki/\T2A\CYRS \T2A\cyro \T2A\cyrk \T2A\cyre \T2A\cyrt _\T2A\cyrd \T2A\cyro \T2A\cyrm \T2A\cyre \T2A\cyrn \T2A\cyra _UNIX)

Сокет домена Unix (англ. Unix domain socket, UDS) или IPC-сокет (сокет межпроцессного взаимодействия) — конечная точка обмена данными, подобная Интернет-сокету, но не использующая сетевой протокол для взаимодействия (обмена данными). Используется в операционных системах, поддерживающих стандарт POSIX, для межпроцессного взаимодействия.

Доменные соединения Unix являются по сути байтовыми потоками, сильно напоминая сетевые соединения, но при этом все данные остаются внутри одного компьютера (то есть обмен данными происходит локально). UDS используют файловую систему как адресное пространство имен, то есть они представляются процессами как иноды в файловой системе. Это позволяет двум различным процессам открывать один и тот же сокет для взаимодействия между собой. Однако, конкретное взаимодействие, обмен данными, не использует файловую систему, а только буферы памяти ядра.

Пример передачи в одну сторону

## Сервер

```
1 import os
2 import socket
3
4 SOCKET_FILE = './echo.socket'
5
6 if os.path.exists(SOCKET_FILE):
7 os.remove(SOCKET_FILE)
8
9 print("Открываем UNIX сокет...")
_{10} server = socket.socket(socket.AF_UNIX, socket.SOCK_DGRAM)
_{11} server.bind(SOCKET_FILE)
12
13 print("Слушаем...")
14 while True:
_{15} datagram = server.recv(1024)
16 if not datagram:
17 break
18 else:
19 print("-" * 20)
20 print(datagram)
21 if b"DONE" == datagram:
22 break
23 \vert print ("-" * 20)
24 print("Выключение...")
25 server.close()
26 os.remove(SOCKET_FILE)
27 print("Выполнено")
```
## Клиент

```
1 import os
2 import socket
3
4 SOCKET_FILE = './echo.socket'
5
6 print("Подключение...")
7 if os.path.exists(SOCKET_FILE):
8 client = socket.socket(socket.AF_UNIX, socket.SOCK_DGRAM)
9 client.connect(SOCKET_FILE)
```

```
print ("Выполнено.")
10
        print ("Ctrl-С чтобы выйти.")
\overline{11}print ("Отправьте 'DONE' чтобы выключить сервер.")
12
        while True:
13
             try:
14
                 x = input(">") # for py2 use raw_input
15
                 if ^{\frac{1}{2}} = x:
16
                      print ("OTHPABJEHO: %s" % x)
17client.send(x.encode('utf-8'))18
                      if "DONE" == x:
1\,9print ("Выключение.")
20\,break
21
             except KeyboardInterrupt as k:
22
                 print ("Выключение.")
23
                 break
24
        client.close()
25
   else:
26
        print ("Не могу соединиться!")
27
   print ("Выполнено")
28
```
Схематичное отображение

Передача данных через INET сокеты

### ТСР пример

#### См. также:

 $\bullet$  https://wiki.python.org/moin/TcpCommunication

Это простой пример эхо-сервера при помощи ТСР.

### **ТСР клиент**

```
import socket
\mathbf{1}\overline{2}3
```
 $\overline{4}$ 

```
TCP_IP = '127.0.0.1'TCP\_PORT = 5005
```

```
BUFFER_SIZE = 1024
\overline{5}
```

```
MESSAGE = b'Hello, World!'
6
\overline{7}s = socket.socket(socket.AF_INET, socket.SOCK_STREAM)
8
   s.connect((TCP_IP, TCP_PORT))
\overline{9}s.send(MESSAGE)
10data = s \cdot recv(BUFFER_SIZE)11|s.close()12
13
   print ("received data: {}".format (data))
14\,
```
В роли клиента может выступать утилита telnet

```
$ telnet localhost 5005
```
## ТСР сервер

```
import socket
\overline{1}\overline{2}TCP_IP = '127.0.0.1'3
    TCP\_PORT = 5005\overline{4}BUFFER_SIZE = 20 # Normally 1024, but we want fast response
\overline{5}\mathbf{g}s = socket.socket(socket.AF_INET, socket.SOCK_STREAM)
\overline{7}s.bind((TCP_IP, TCP_PORT))
 \mathbf{\hat{z}}s.listen(1)\overline{9}10
    conn, addr = s. accept()11print("Connection address: {}".format(addr))
12while 1:
13
         data = conn.recv(BUFFER_SIZE)14\,if not data:
15\,break
16
         print ("received data: {}".format (data))
17conn.send(data) # echo
18
    conn.close()
19
```
Способы определения длины сообщения:

- 1. Передать отдельно
- 2. Читать до разделителя (в http это пустая строка)
- 3. Передать в заголовке (в http это content-length)
- 4. Договориться что размер будет фиксированным (как в примере)

5. Читать данные пока не вернется 0

### UDP пример

### См.также:

• <https://wiki.python.org/moin/UdpCommunication>

Это простой пример приемо-передачи сообщений при помощи UDP.

UDP клиент

```
1 import socket
2
3 UDP_IP = "127.0.0.1"
4 UDP_PORT = 5005
5 MESSAGE = b"Hello, World!"
6
7 print("UDP target IP: {}".format(UDP_IP))
8 print("UDP target port: {}".format(UDP_PORT))
9 print("message: {}".format(MESSAGE))
10
11 sock = socket.socket(socket.AF_INET, # Internet
12 Socket.SOCK_DGRAM) # UDP
13 Sock.sendto(MESSAGE, (UDP_IP, UDP_PORT))
```
В роли клиента может выступать утилита netcat

\$ nc 127.0.0.1 5005 -u

#### UDP сервер

```
1 import socket
\overline{2}3 UDP_IP = "127.0.0.1"
4 UDP_PORT = 5005
5
6 sock = socket.socket(socket.AF_INET, # Internet
7 Socket.SOCK_DGRAM) # UDP
8 sock.bind((UDP_IP, UDP_PORT))
9
10 while True:
```

```
11 data, addr = sock.recvfrom(1024) # buffer size is 1024 bytes
_{12} print ("received message: {}".format (data))
```
### Сырые сокеты

#### См.также:

- [https://ru.wikipedia.org/wiki/\T2A\CYRS\T2A\cyrery\T2A\cyrr\T2A\cyro\T2A\](https://ru.wikipedia.org/wiki/\T2A\CYRS \T2A\cyrery \T2A\cyrr \T2A\cyro \T2A\cyrishrt _\T2A\cyrs \T2A\cyro \T2A\cyrk \T2A\cyre \T2A\cyrt ) [cyrishrt\\_\T2A\cyrs\T2A\cyro\T2A\cyrk\T2A\cyre\T2A\cyrt](https://ru.wikipedia.org/wiki/\T2A\CYRS \T2A\cyrery \T2A\cyrr \T2A\cyro \T2A\cyrishrt _\T2A\cyrs \T2A\cyro \T2A\cyrk \T2A\cyre \T2A\cyrt )
- [https://github.com/YingquanYuan/raw\\_sockets](https://github.com/YingquanYuan/raw_sockets)
- <http://stackoverflow.com/questions/24415294/python-arp-sniffing-raw-socket-no-reply-packets>
- <http://www.binarytides.com/python-packet-sniffer-code-linux>

Сырой сокет - разновидность сокетов Беркли, позволяющий собирать TCP/IPпакеты, контролируя каждый бит заголовка и отправляя в сеть нестандартные пакеты.

```
import socket
2 import struct
3 import binascii
4
5 ETH_P_ALL = 0x0003
6
7 rawSocket = socket.socket(socket.AF_PACKET, socket.SOCK_RAW,
8 socket.htons(ETH_P_ALL))
9
10 while True:
11
12 packet = rawSocket.recvfrom(2048)
13
_{14} ethernet_header = packet [0] [0:14]
15 | ethernet_detailed = struct.unpack("!6s6s2s", ethernet_header)
16
17 arp_header = packet [0] [14:42]18 arp_detailed = struct.unpack("2s2s1s1s2s6s4s6s4s", arp_header)
19
20 # skip non-ARP packets
21 ethertype = ethernet_detailed[2]
22 if ethertype != 'x08x06':
23 continue
24
25 print("****************_ETHERNET_FRAME_****************")
26 print("Dest MAC: ", binascii.hexlify(ethernet_detailed[0]))
```
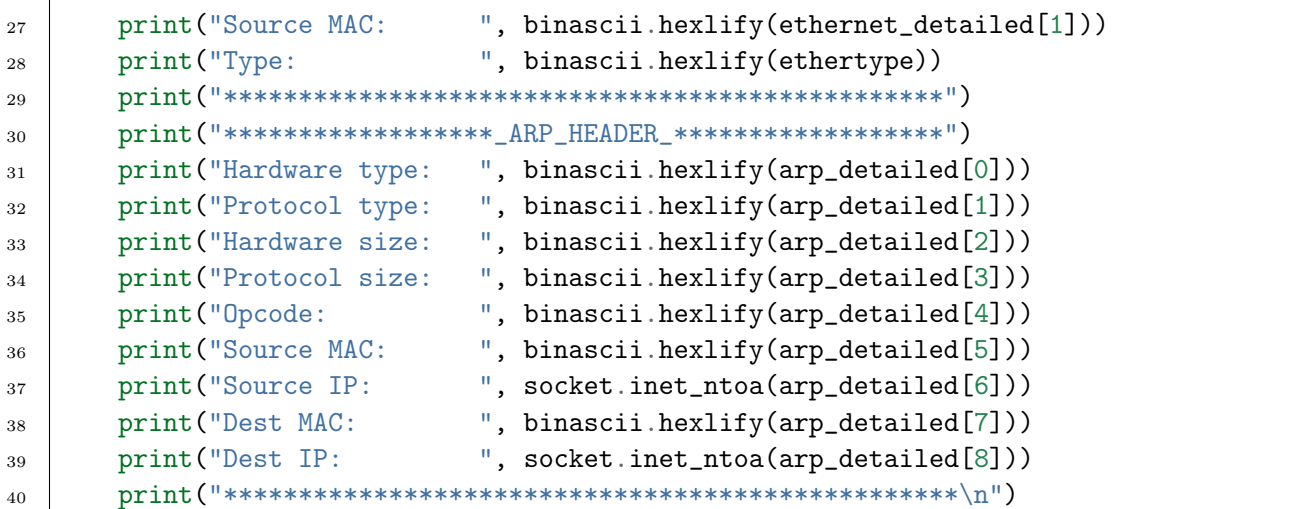

![](_page_98_Picture_19.jpeg)

```
Source IP: 192.168.1.1
Dest MAC: 000000000000
Dest IP: 192.168.1.27
*************************************************
```
### HTTP клиент

```
1 import socket
2
3 # TCP/IP socket
4 | sock_obj = socket.socket(socket.AF_INET, socket.SOCK_STREAM)
5
6 sock_obj.connect(('httpbin.org', 80))
7 \mid \text{sock\_obj}.\text{Send(b"GET /ip HTTP/1.1\r\nHost: \text{http://n.org\r\n\n}\r\n"')8
9 while True:
_{10} resp = sock_obj.recv(1024)
11 if not resp:
12 break
13 print(resp)
14
15 # Close the connection when completed
_{16} sock_obj.close()
```
\$ python 1.http\_socket.py HTTP/1.1 200 OK Server: nginx Date: Thu, 19 Feb 2015 12:50:07 GMT Content-Type: application/json Content-Length: 32 Connection: close Access-Control-Allow-Origin: \* Access-Control-Allow-Credentials: true { "origin": "82.186.14.112" }

## 1.5.3 Стек протоколов TCP/IP

## **DNS**

В сети используются системы доменных имен (DNS), для преобразования имени сайта (например lectureswww.readthedocs.org) в серии из 4-х цифр (для IPv4). Первое что нужно сделать программисту это преобразовать доменное имя в IP адрес. В языке программирования Python это можно сделать при помощи модуля socket.

### Переводим имя хоста в IP адрес

### См.также:

- https://docs.python.org/3/library/socket.html#socket.gethostbyname
- $\bullet$  http://man7.org/linux/man-pages/man3/gethostbyname.3.html
- https://msdn.microsoft.com/en-us/library/windows/desktop/ms738524(v=vs.85) .aspx

import socket

```
# результат из hosts файла
print(socket.gethostbyname('localhost'))
```

```
# ваша ОС отправит запрос на удаленный DNS сервер
print(socket.gethostbyname('google.com'))
```
 $127.0.0.1$ 213.180.204.3

Расширенное представление:

```
import socket
print(socket.gethostbyname_ex("localhost"))
print(socket.gethostbyname_ex("google.com"))
print(socket.gethostbyname_ex("www.google.com"))
print(socket.gethostbyname_ex("www.python.org"))
```
Вернет (hostname, aliaslist, ipaddrlist) где hostname основное имя хоста по этому IP, aliaslist список (может быть пустым) альтернативных имен на этом IP, ipaddrlist список IPv4 адресов прикрепленных к этому домену (часто не множество IP).

```
('localhost', [], ['127.0.0.1'])('google.com', [], ['213.180.204.3'])('www.google.com', [], ['195.64.213.53', '195.64.213.42', '195.64.213.44', '195.64.
\rightarrow 213.59', '195.64.213.49', '195.64.213.38', '195.64.213.29', '195.64.213.27',
\rightarrow 195.64.213.23', '195.64.213.15', '195.64.213.19', '195.64.213.34', '195.64.213.
 \rightarrow45', '195.64.213.30', '195.64.213.57'])
```

```
('python.map.fastly.net', ['www.python.org'], ['23.235.43.223'])
```
В реальных программах нужно использовать перехват исключений:

```
import socket
name = "www.python.org"
try:
   host = socket.gethostbyname(name)
   print(host)
except socket.gaierror as err:
    print("cannot resolve hostname: %s %s" % (name, err))
```
Пример DNS обращений к текущим лекциям (lectureswww.readthedocs.org)

```
>>> print(socket.gethostbyname('lectureswww.readthedocs.org'))
162.209.114.75
>>> print(socket.gethostbyname_ex('lectureswww.readthedocs.org'))
('lectureswww.readthedocs.org', [], ['162.209.114.75'])
>>> print(socket.gethostbyaddr('162.209.114.75'))
('readthedocs.org', [], ['162.209.114.75'])
```
#### Локальное имя машины

import socket print(socket.gethostname())

my-laptop

### Получаем fqdn (fully qualified domain name)

#### См.также:

• <http://ru.wikipedia.org/wiki/FQDN>

```
>>> import socket
```

```
>>> print(socket.getfqdn("8.8.8.8"))
google-public-dns-a.google.com
```
>>> print(socket.getfqdn("193.107.218.31"))

```
>>> print(socket.getfqdn("127.0.0.1"))
localhost
>>> print(socket.getfqdn("8.8.4.4"))
google-public-dns-b.google.com
```
### **HTTP**

#### См.также:

193.107.218.31

• <http://www.binarytides.com/python-socket-programming-tutorial/>

```
import socket
tcpsoc = socket.socket(socket.AF_INET, socket.SOCK_STREAM)
tcpsoc.bind(('72.14.192.58', 80)) #bind to googles ip
tcpsoc.send('HTTP REQUEST')
response = tcpsoc.recv()
```
## ICMP

Ping на чистом Питоне, используя сырые сокеты

### ARP

### См.также:

- <http://stackoverflow.com/questions/24415294/python-arp-sniffing-raw-socket-no-reply-packets>
- <https://www.phillips321.co.uk/2012/07/24/python-arp-ping-code/>

## 1.5.4 Альтернативные способы связи

### NFC

### См.также:

- <http://book.itep.ru/4/41/nfc.htm>
- [https://ru.wikipedia.org/wiki/ISO/IEC\\_14443](https://ru.wikipedia.org/wiki/ISO/IEC_14443)

• [https://en.wikipedia.org/wiki/Smart\\_card\\_application\\_protocol\\_data\\_unit](https://en.wikipedia.org/wiki/Smart_card_application_protocol_data_unit)

## Bluetooth

## Примечание:

- <http://homepages.ius.edu/RWISMAN/C490/html/PythonandBluetooth.htm>
- <http://kevindoran1.blogspot.ru/2013/04/bluetooth-programming-with-python-3.html>

\$ hciconfig hci0: Type: BR/EDR Bus: USB BD Address: 40:2C:F4:8E:D5:2D ACL MTU: 1021:8 SCO MTU: 64:1 UP RUNNING PSCAN ISCAN RX bytes:2125 acl:9 sco:0 events:64 errors:0 TX bytes:1638 acl:9 sco:0 commands:41 errors:0

![](_page_104_Picture_11.jpeg)

# Глава 2

# Закрепление материала

# 2.1 HTTP Запросы/Ответы на разных языках

## 2.1.1 Цель работы

Получить практические навыки в написании и отладке программ работающих по HTTP протоколу с использованием системного вызова socket на языке программирования, имеющем средства работы с сокетами. Изучить возможности различных языков программирования в сетевых задачах.

## 2.1.2 Задание

### См.также:

[Список языков программирования.](https://en.wikipedia.org/wiki/List_of_programming_languages)

Написать программу на любом языке программирования, которого нет в списке [При](#page-17-0)[меры HTTP запросов на разных языках](#page-17-0) .

Программа должна выполнять HTTP запрос используя вызов socket, получать ответ и выводить его в стандартный поток вывода.

## 2.1.3 Содержание отчета

На каждое задание создать отчет, который должен быть оформлен в виде репозитария на GitHub или заметок на сервисе Gist. В отчете должно быть: исходный код программы, описание последовательности действий, результат выполнения заданий и выводы по работе.

# 2.2 Работа с НТТР через сокеты

## 2.2.1 Цель работы

Получить практические навыки по работе с HTTP протоколом при помощи системного вызова socket.

## 2.2.2 Замечания к выполнению

### Address already in use

Данная ошибка может возникать при аварийном завершении программы или если в программе забыли прописать закрытие сокета. Как это исправить см. раздел «  $q_{mo}$ делать когда возникает ошибка «Address already in use»».

В ОС Windows также доступна команда netstat, которая позволяет увидеть текущие соединения.

```
Microsoft Windows [Version 10.0.14393]
(с) Корпорация Майкрософт (Microsoft Corporation), 2016. Все права защищены.
C:\Upsilon\gers\user>netstat -a
Активные подключения
 Имя
         Локальный адрес
                                 Внешний адрес
                                                          Состояние
  TCP
         0.0.0.0:135DESKTOP-9JPISD0:0
                                                         LISTENING
 TCP
         0.0.0.0:445DESKTOP-9JPISD0:0
                                                         LISTENING
 TCP
         0.0.0.0:3050DESKTOP-9JPISD0:0
                                                         LISTENING
  TCP
         0.0.0.0:7680DESKTOP-9JPISD0:0
                                                         LISTENING
 TCP
         0.0.0.0:8889DESKTOP-9JPISD0:0
                                                         LISTENING
         10.0.2.15:139TCP
                                 DESKTOP-9JPISD0:0
                                                          LISTENING
  TCP
         10.0.2.15:54628
                                 a172-226-117-113:https ESTABLISHED
  TCP
         10.0.2.15:54629
                                 2.19.78.144:http
                                                          ESTABLISHED
  TCP
         \left[\cdot:\cdot\right]:135
                                 DESKTOP-9JPISD0:0
                                                          LISTENING
```
(продолжение с предыдущей страницы)

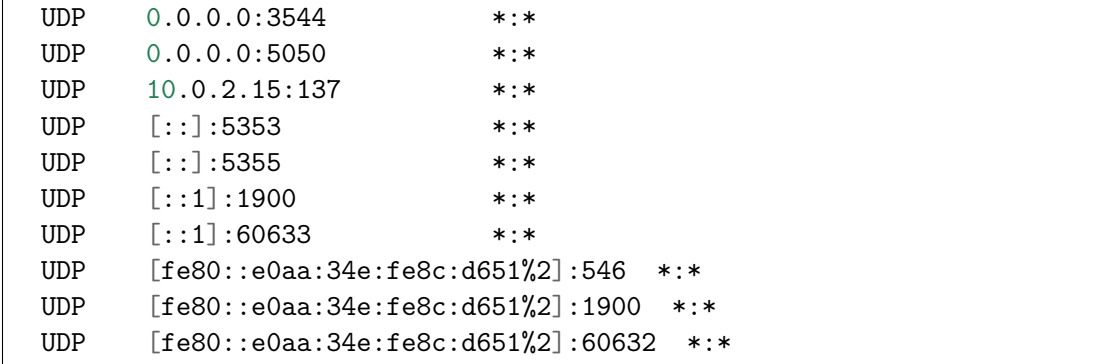

### 2.2.3 Задания

Описание заданий находится в разделе [Работа с протоколом HTTP через telnet.](https://lectureskpd.readthedocs.io/kpd/_checkpoint.html#dz1)

### Задание 1

### См.также:

• <http://ruslanspivak.com/lsbaws-part1/>

```
myproject/
  about
     L<sub>aboutme.html</sub>
   - index.html
```
- Написать socket сервер который отдает статикой файлы по HTTP при обращении по IP адресу.
- Файл aboutme.html должен быть доступен по ссылке [http://localhost:8000/about/](http://localhost:8000/about/aboutme.html) [aboutme.html](http://localhost:8000/about/aboutme.html)
- Файл index.html должен быть доступен по ссылке  $\frac{\text{http://localhost:8000/index.}}{\text{http://localhost:8000/index.}}$  $\frac{\text{http://localhost:8000/index.}}{\text{http://localhost:8000/index.}}$  $\frac{\text{http://localhost:8000/index.}}{\text{http://localhost:8000/index.}}$ [html](http://localhost:8000/index.html) или <http://localhost:8000/>

### Задание 2, 3

- 1. Реализовать HTTP запросы при помощи модуля [socket](https://docs.python.org/3/library/socket.html#module-socket);
- 2. Реализовать HTTP запросы при помощи модуля [http.client](https://docs.python.org/3/library/http.client.html#module-http.client) (или [urllib.](https://docs.python.org/3/library/urllib.request.html#module-urllib.request) [request](https://docs.python.org/3/library/urllib.request.html#module-urllib.request), или requests).

## Задание 4

Делать на сокетах не надо.

## Задание 5

### См.также:

<http://www.tcpdump.org/>

Отправить следующие параметры POST запросом на сервис <http://httpbin.org/post>

```
{
    "github": "MyNickName",
    "Name": "MyName",
    "Surname": "MySurname"
}
```
При помощи утилиты [tcpdump](https://www.freebsd.org/cgi/man.cgi?query=tcpdump) перехватить трафик с запросом и выложить результат в виде заметок Gist от GitHub.

## 2.2.4 Содержание отчета

На каждое задание создать отчет, который должен быть оформлен в виде репозитария на [GitHub](https://github.com/) или заметок на сервисе [Gist.](https://gist.github.com/) В отчете должно быть: исходный код программы, описание последовательности действий, результат выполнения заданий и выводы по работе.

# Глава З

## Справочник

### См.также:

• https://docs.python.org/3/library/internet.html

## 3.1 Что делать когда возникает ошибка «Address already in use»

#### См. также:

- $\bullet$  http://hea-www.harvard.edu/~fine/Tech/addrinuse.html
- http://www.cyberciti.biz/faq/what-process-has-open-linux-port/

Не закрытые соединения занимают порт, даже после завершения программы. Обычно операционная система закрывает их сама по таймауту. Рассмотрим варианты как это сделать вручную.

## 3.1.1 Netstat

netstat показывает сетевую активность системы. Из списка всех сетевых сервисов мы можем отфильтровать интересующий нас:

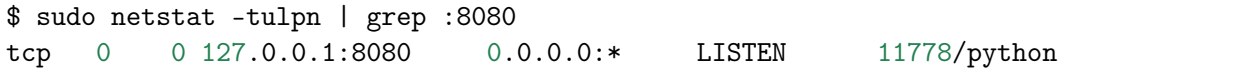

Номер процесса, который занимает порт, 11778. Уничтожим его принудительно:

\$ sudo kill -9 11778

Дополнительную информацию о процессе можно получить из директории /proc:

\$ 1s /proc/11778/

## 3.1.2 fuser

Утилита fuser ищет номер процесса по порту:

\$ fuser 8080/tcp 8080/tcp: 11778

Флаг - к уничтожит процесс:

 $$$  fuser -k 8080/tcp 8080/tcp: 11778

## $3.1.3$  Isof

lsof - показывает все процессы связанные с файловыми дескрипторами. Флаг - і позволяет фильтровать сетевые сокеты:

 $s$  1sof  $-i$  :8080 COMMAND PID USER FD TYPE DEVICE SIZE/OFF NODE NAME python 11778 uralbash 7u IPv4 5754939 0t0 TCP localhost:http-alt  $\rightarrow$  (LISTEN)